# **UNIVERSIDAD TECNOLÓGICA ISRAEL**

# **FACULTAD DE SISTEMAS INFORMÁTICOS**

# **"PROTOTIPO DE UN SISTEMA DE AUTOMATIZACIÓN DE VENTILACIÓN Y RIEGO DE UN INVERNADERO"**

**Estudiante:**

Sandra Carmita Alvarado Argudo

# **Tutor:**

Dr. Hugo Torres. Msc.

Cuenca Ecuador.

Mayo 2010.

# **UNIVERSIDAD TECNOLÓGICA ISRAEL**

# **FACULTAD DE SISTEMAS INFORMÁTICOS**

#### **CERTIFICADO DE RESPONSABILIDAD**

Yo Dr. Hugo Torres, Msc. certifico que la Señora Sandra Carmita Alvarado Argudo con C.I. No. 0102452299, realizó la presente tesis con titulo "Prototipo de un Sistema de Automatización de Ventilación y Riego de un Invernadero", y que es autor intelectual del mismo, que es original, auténtica y personal.

---------------------------------------

**Dr. Hugo Torres. Msc.**

# **UNIVERSIDAD TECNOLÓGICA ISRAEL**

# **FACULTAD DE SISTEMAS INFORMÁTICOS**

#### **CERTIFICADO DE AUTORÍA**

El documento de tesis con titulo "Prototipo de un Sistema de Automatización de Ventilación y Riego de un Invernadero" ha sido desarrollado por Sandra Carmita Alvarado Argudo con C.I. 0102452299 persona que posee los derechos de autoría y responsabilidad, restringiéndose la copia o utilización de cada uno de los productos de esta tesis sin previa autorización.

----------------------------------------

**Sandra Carmita Alvarado Argudo.**

#### **Dedicatoria**

A mi esposo Eduardo, a mis hijas Cynthia y Evelyn, por su apoyo permanente y sobre todo por su paciencia. A Rafael que ya no está entre nosotros, quién siempre me daba sus palabras de aliento y fortaleza, a mis Padres, Rosa, Gladys y Gustavo, a todos ellos les dedico este logro.

## **Agradecimiento**

Mil gracias sean primero a Dios, porque me ha regalado la vida y me ha permitido llegar a cumplir esta meta.

Un gran agradecimiento al Dr. Hugo Torres, quien me brindo su apoyo en la investigación y por haber brindado su confianza para la culminación de mi tesis.

Al Ing. Williams Trelles, mi amigo que me ayudó para la finalización de mi tesis.

#### **Resumen**

Este sistema está orientado al Proyecto MUYU (Semilla), que el Gobierno Nacional pretende implementar en cada una de las Instituciones Educativas Rurales de la provincia del Azuay, con el fin de despertar el interés en los estudiantes en la siembra de plantas.

El sistema creado mediante dispositivos electrónicos va a ser implementado en este proyecto, con la finalidad de automatizar las variables como: humedad, riego, ventilación y calefacción dentro de un invernadero, a fin de controlar el mal uso del agua, la electricidad, evitar tareas repetitivas y el esfuerzo humano.

Mediante este prototipo el estudiante despertará interés en la construcción del invernadero; y, aún más observando la aplicación de la Informática y Electrónica podemos crear sistemas de automatización, controlando de manera remota.

### **Summary**

This system is guided to the Project MUYU (Seed) that the National Government seeks to implement in each one of the Rural Educational Institutions of the county of the Azuay, with the purpose of waking up the interest in the students in the siembra of plants.

The system created by means of electronic devices will be implemented in this project, with the purpose of automating the variables as: humidity, watering, ventilation and heating inside a hothouse, in order to control the wrong use of the water, the electricity, to avoid repetitive tasks and the human effort.

By means of this prototype the student will wake up interest in the construction of the hothouse; and, even more observing the Computer science's application and Electronics can create automation systems, controlling in a remote way.

# **TABLA DE CONTENIDOS**

# Página.

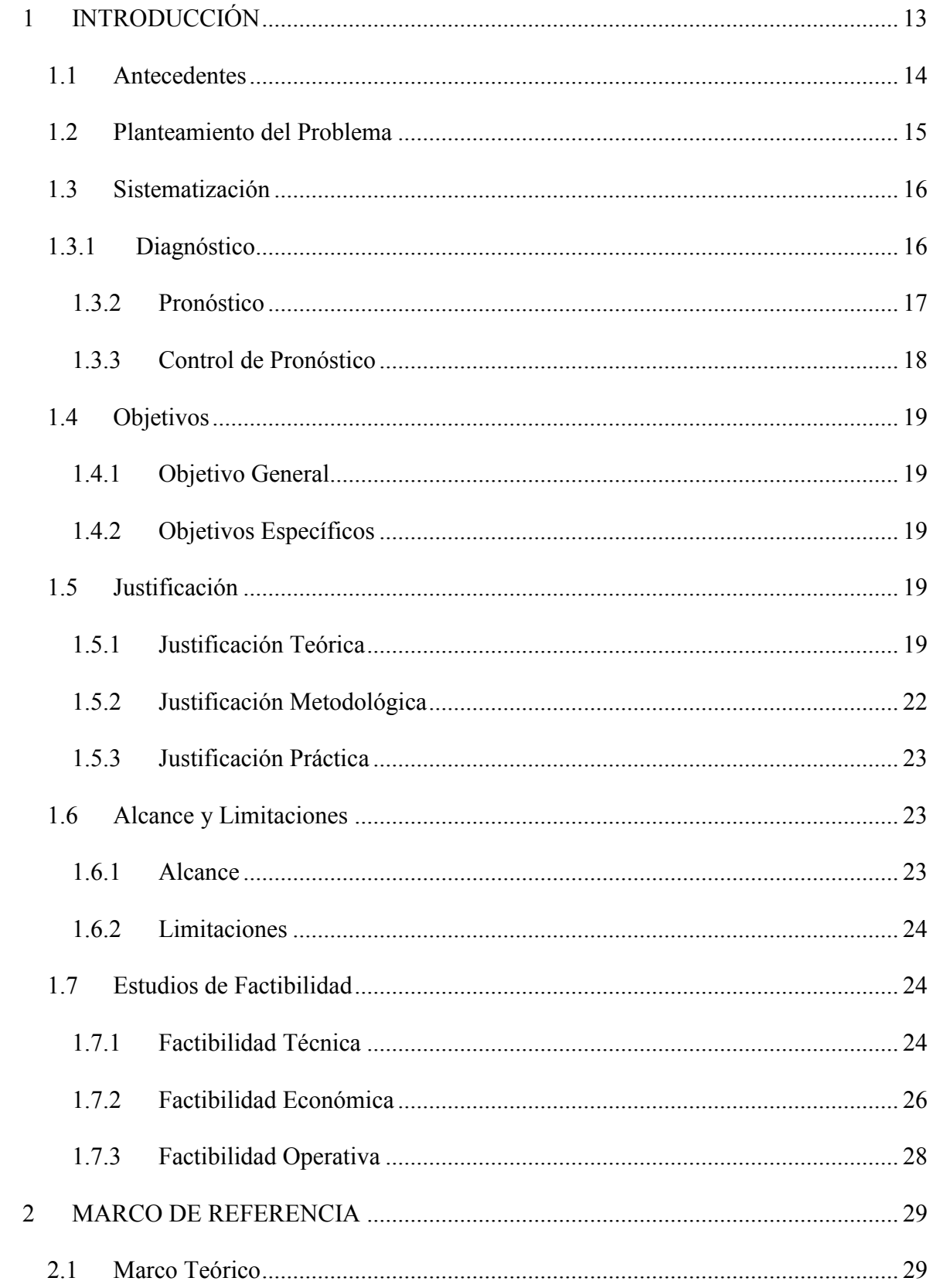

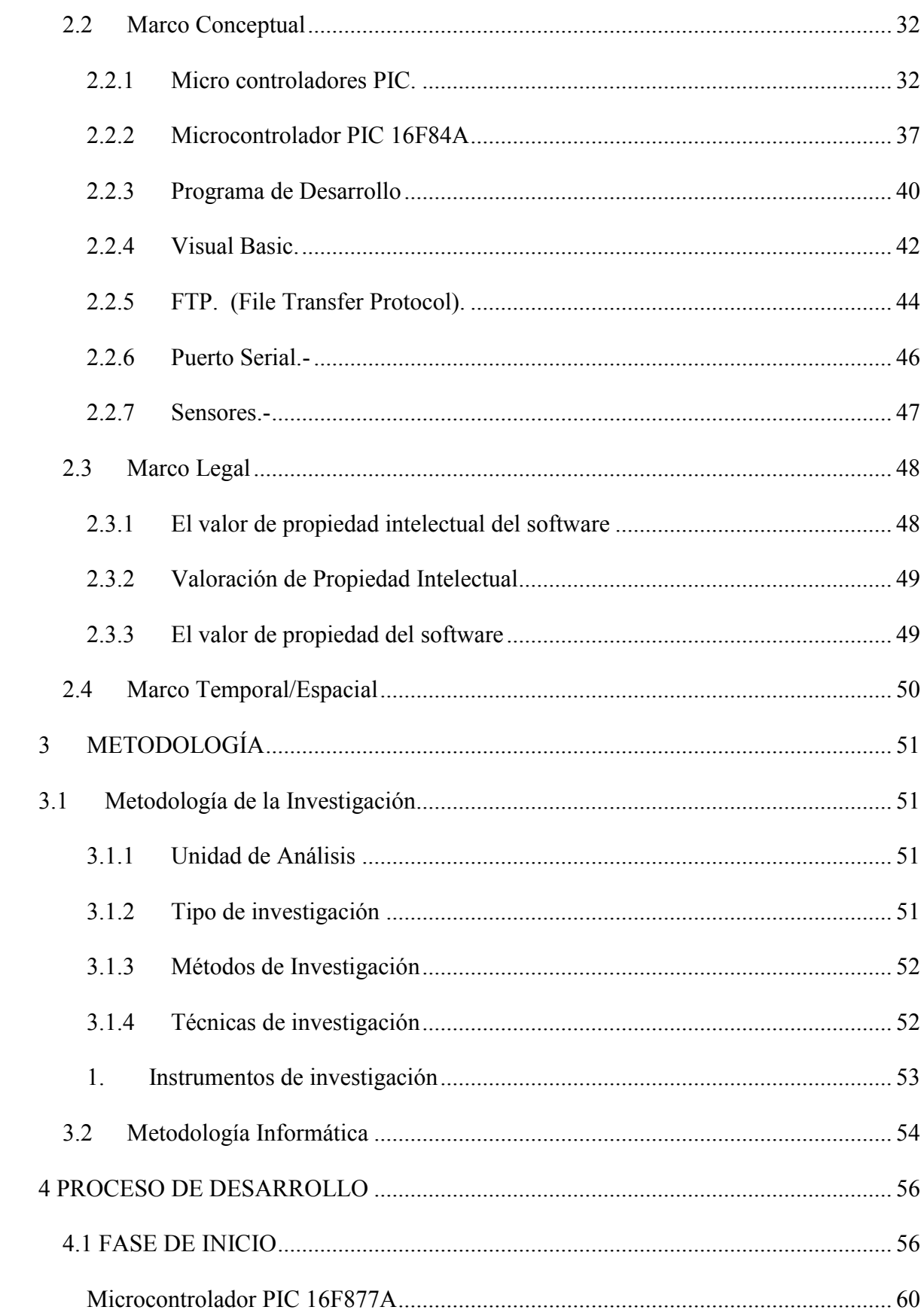

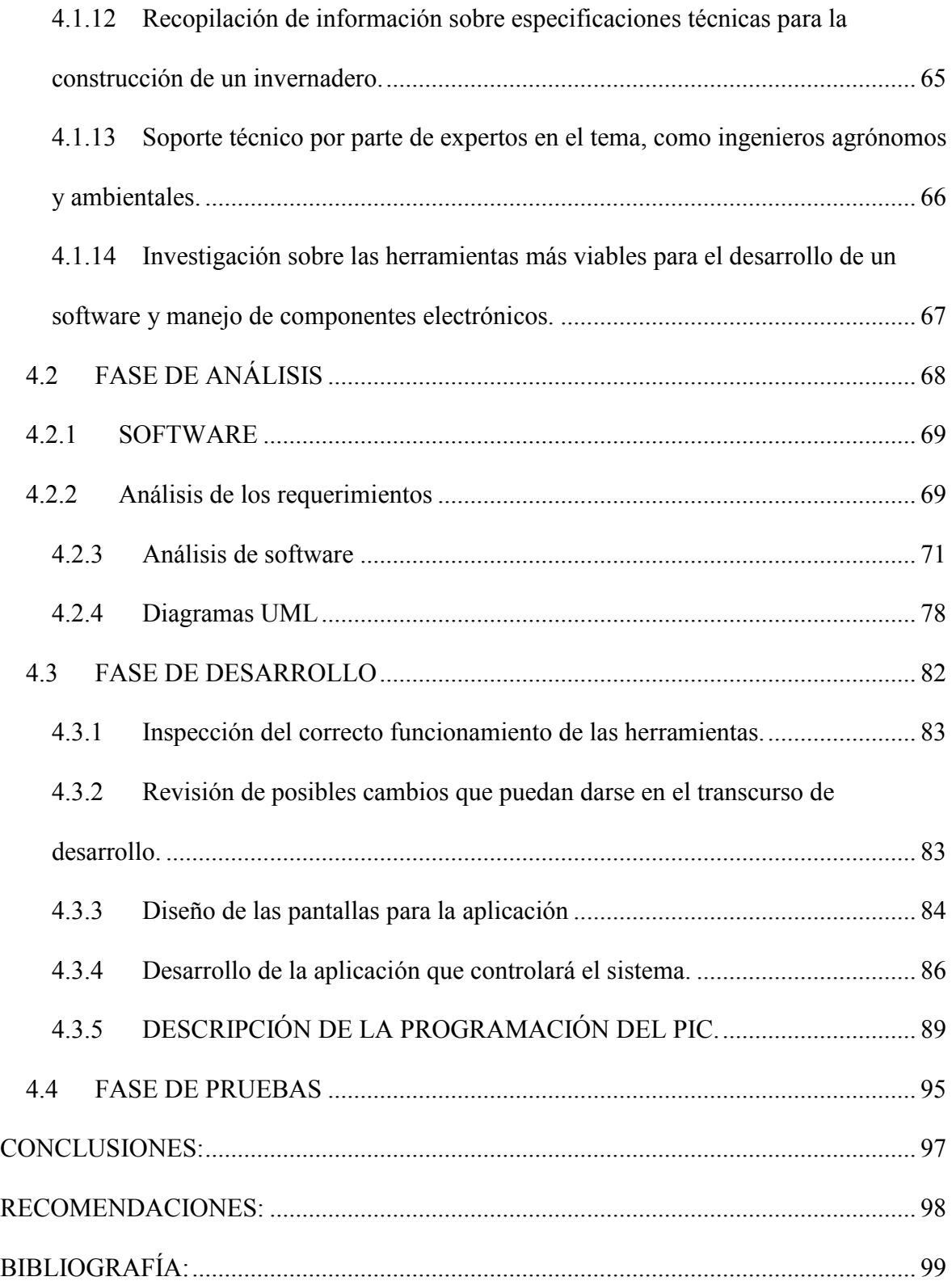

# **LISTA DE GRÁFICOS**

# **Página.**

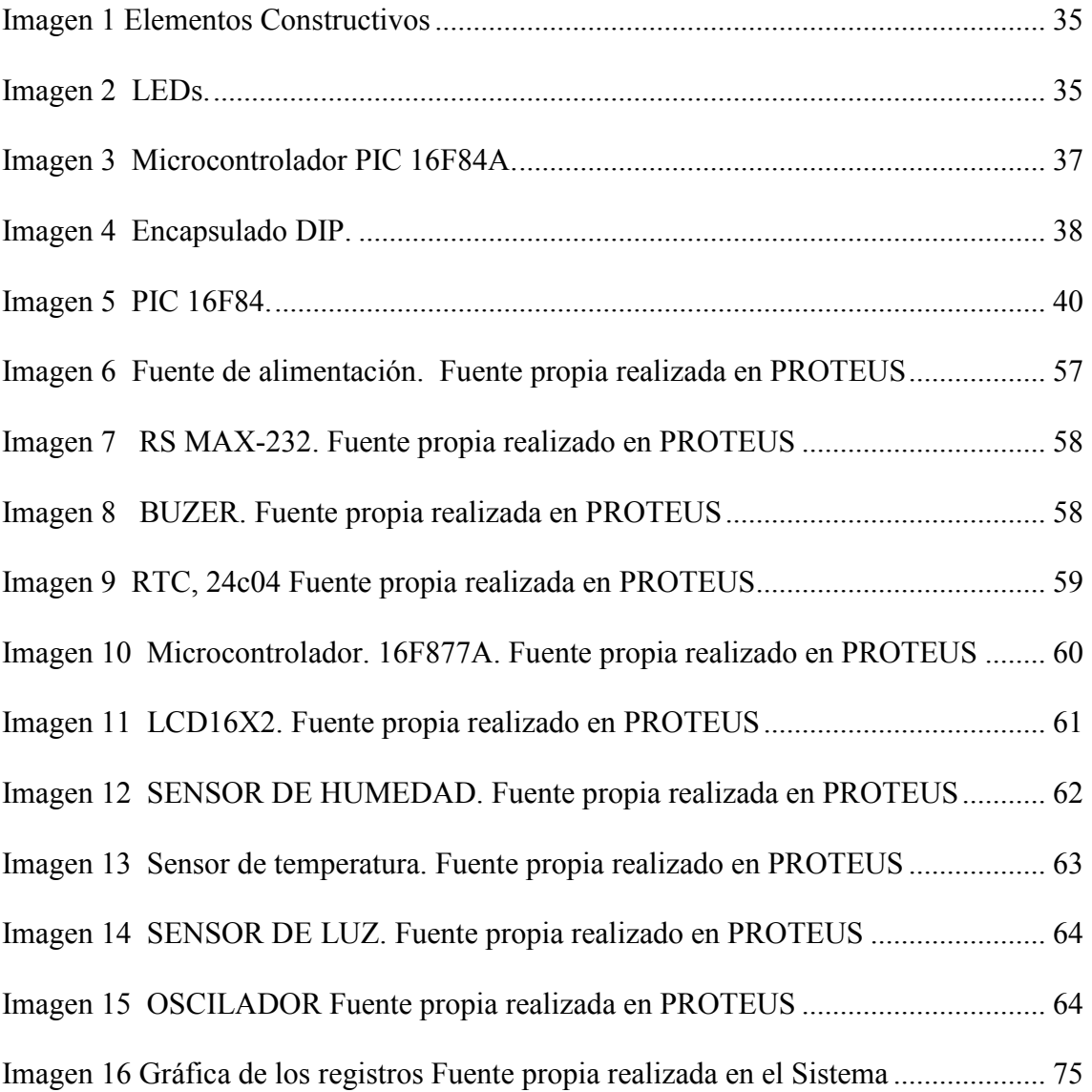

### **LISTA DE TABLAS**

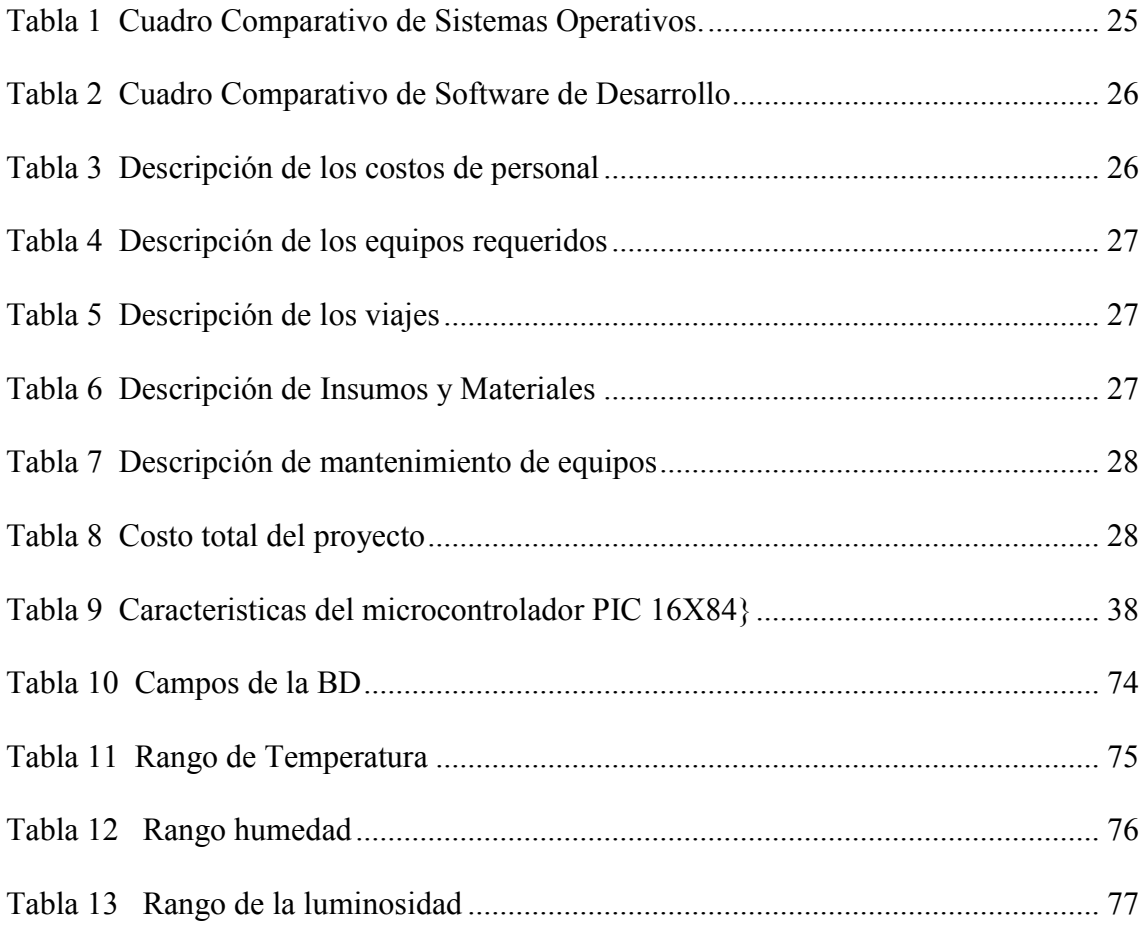

#### <span id="page-12-0"></span>**1 INTRODUCCIÓN**

Los invernaderos agrícolas nacieron en el año 1998 mediante la investigación sobre la ingeniería de los invernaderos, sus diseños, construcción y equipamientos necesarios para el desarrollo de cultivos. La producción de cultivos en los invernaderos agrícolas es la técnica más usada actualmente por los productores agrícolas.

Un invernadero es una estructura liviana que permite el aislamiento tanto térmico como de agentes u organismos contaminantes de cultivos, si además se introducen dispositivos, mecánicos o eléctricos, para atenuar efectos adversos y asegurar la productividad pero es costo adicional. Por lo tanto es conveniente elegir un sistema de autorregulación para el mantenimiento a fin de conseguir alcanzar una mayor productividad en el mercado.

El **objetivo** es controlar parámetros medioambientales y dosificar automáticamente el riego sobre los cultivos; aclarando que para poder mantener los cultivos de forma adecuada, el productor debe estar pendiente de que se mantenga un clima ideal ya que cualquier extremo, ya sea mucho frío o mucho calor, puede arruinar todo el cultivo.

Un factor importante de la producción en un invernadero agrícola, es la generación de trabajo fijo a diferencia de los cultivos de campo, esto se debe a que en los campos los cultivos se hacen en fases y por época lo que genera que los trabajadores de la tierra trabajen por temporadas. Los invernaderos necesitan trabajo de obra constante por las diferentes actividades que hay que hacer en su interior. Sin embargo un sistema automatizado ahorra la mano de obra que se necesita para el riego y esto evita errores humanos, aumentando su producción.

#### <span id="page-13-0"></span>**1.1 Antecedentes**

La ausencia de un sistema automatizado que cubra los procesos de un invernadero, de forma remota monitoriza y controlada a través de sensores las diferentes variables ambientales tales como: humedad, clima, temperatura y riego. Por lo expuesto, se ha visto conveniente realizar un prototipo de sistema de automatización de ventilación y riego en un invernadero mediante la utilización de sensores con el manejo de **una tarjeta de adquisición de datos, la cual el cerebro principal será un micro controlador (PIC),**  para mejorar el rendimiento, la calidad del cultivo y reducir costos en mano de obra.

Este proyecto puede aplicarse a cualquier empresa dedicada a la producción y comercio de plantas sembradas en invernaderos. La funcionalidad del sistema será de realizar operaciones de monitoreo de la temperatura en el invernadero, además de instrucciones de control para activar, desactivar el riego y manejo de dispositivos de ventilación, el usuario podrá controlar la temperatura ambiental en el invernadero mediante sensores especificando los rangos máximo y mínimo de temperatura, luego el sistema adecua el ambiente, activando o desactivando automáticamente los sistemas de riego, calefacción o ventilación hasta conseguir una temperatura bajo las cuantificaciones especificadas.

Las diferentes funcionalidades que ofrece el sistema también se las podrá realizar de forma manual desde la estación de control del invernadero sin minimizar el nivel de Automatización del sistema para ejecutar cada proceso.

En las últimas décadas la sociedad ha sufrido un cambio brusco debido a los vertiginosos avances producidos en las Tecnologías de la Información, por lo tanto con la implementación de este sistema con la utilización de dispositivos electrónicos, la empresa o persona puede controlar el riego de las plantas y lo relacionado con los elementos de ventilación y calefacción; de manera remota, es decir no necesariamente se debe contar con la presencia física del responsable; destacando que mediante el control de estos elementos eléctricos de los invernaderos, se disminuirá el gasto, constituyéndose esto en una ganancia, por cuanto disminuye costos y esfuerzo humano; por lo que, va en beneficio de las empresas dedicadas a este tipo de actividades.

#### <span id="page-14-0"></span>**1.2 Planteamiento del Problema**

# **1 ¿Cómo mejorar la calidad del producto y reducir los costos y evitar tareas repetitivas?**

Mediante un dispositivo más rápidos que la mano de obra humana, lo cual puede acrecentar la calidad del producto y reducir costos de producción, motivo por el cual nace la necesidad de crear un sistema de automatización de un invernadero, con el cual de forma remota monitoriza y controla a través de sensores lo relacionado con: clima, temperatura, humedad y riego que son los problemas básicos.

#### **2 ¿Cómo controlar la temperatura en un invernadero?**

Controlado mediante dispositivos electrónicos manejados a través de **micro controladores (PIC)** por ser un diseño para programar y controlar procesos secuenciales en tiempo real, luego el sistema adecua el ambiente, activando o desactivando automáticamente los sistemas de riego, calefacción o ventilación hasta conseguir una temperatura bajo las cuantificaciones especificadas.

**3 ¿El usuario cómo constataría o verificaría los procesos de riego y ventilación?**  El usuario constataría mediante la computadora la activacion de dichos procesos que le permitirá conocer la hora, fecha de los datos de temperaturas en las cuales se inicio dicho proceso. Las diferentes funcionalidades que ofrece el sistema, sabiendo manipularlas manualmente desde la estación de control del invernadero sin minimizar el nivel de Automatización del sistema para ejecutar cada proceso.

#### <span id="page-15-0"></span>**1.3 Sistematización**

#### <span id="page-15-1"></span>**1.3.1 Diagnóstico**

El trabajo de invernadero se realiza en una serie de procesos los cuales no son medidamente controlados, lo que permite que los procesos de riego y ventilación no se realice de forma correcta por medio del personal encargado, lo que hace que las empresas contraten gran cantidad de personal para las diferentes actividades, ocasionando que los costos sean elevados. De igual forma los recursos utilizados para la producción suelen desperdiciarse por motivos de plagas, infecciones, etc. Que son causa fundamental de un mal control de la producción, que son necesarios utilizar la mayoría de recursos superando lo presupuestado.

#### **Diagrama de Procesos**

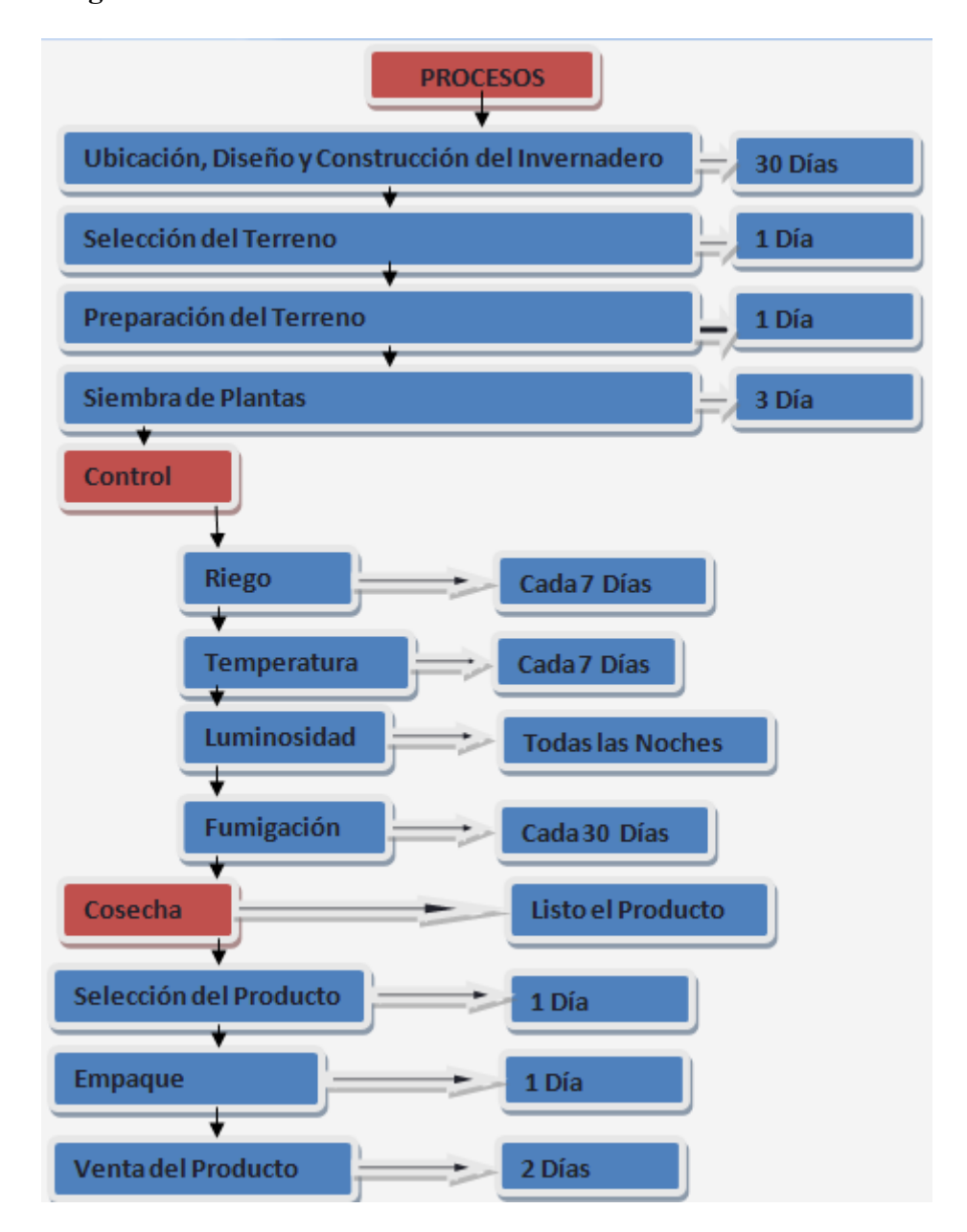

#### <span id="page-16-0"></span>**1.3.2 Pronóstico**

La falta de control sobre los recursos necesarios ocasiona una pérdida para la empresa, es decir teniendo como resultado una producción no rentable y un producto con bajo nivel competitivo, e inclusive llegando hasta el cierre de la misma.

Luego de realizar un análisis se puede anotar que en los invernaderos no se realiza un control de los procesos por lo que permite que dichas empresas tengan una producción a bajo nivel lo cual afectara en el rendimiento de los objetivos de la empresa.

#### <span id="page-17-0"></span>**1.3.3 Control de Pronóstico**

La realización de un prototipo es demostrar que los procesos de un invernadero se puede automatizar de forma remota, de tal manera que las empresas o negocios que lo implementen, les permitirá un monitoreo y control de cada proceso de forma precisa y automática llegando a tener un sistema de riego que se activa cuando las condiciones del terreno así lo requieran, además contará con sistemas controlados de ventilación y calefacción que hacen posible crear un ambiente adecuado para las plantas del invernadero, obteniendo al final un producto de calidad, además minimiza los costos de producción pues al ser procesos automatizados se puede reducir costos en cuanto al personal, por ejemplo en lugar de poner a una persona a regar en forma manual, con un sistema automático se puede realizar esta tarea a cada hora.

Para disminuir el costo de personal dedicado a controlar los procesos en los invernaderos, se utilizarán dispositivos electrónicos que mediante programación serán los que controlen el riego de las plantas y los elementos de ventilación y calefacción. Al mejorar el control sobre los elementos eléctricos de los invernaderos, se disminuirá el gasto por el consumo de luz, agua y electricidad.

Por lo que se recomienda realizar un sistema automatizado de los procesos dentro de un invernadero para poder controlar y permitir así mejorar su producción controlando la contratación en su personal lo que nos daría como resultado la reduciendo costos.

#### <span id="page-18-0"></span>**1.4 Objetivos**

#### <span id="page-18-1"></span>**1.4.1 Objetivo General**

Desarrollar un prototipo de automatización de ventilación y riego de un invernadero mediante dispositivos electrónicos con lenguaje de programación Visual Basic.

#### <span id="page-18-2"></span>**1.4.2 Objetivos Específicos**

- Crear registros de temperatura en el sistema.
- Controlar a través de sensores las diferentes variables ambientales tales como: humedad, clima, temperatura y riego.
- Generar consultas dentro del sistema hacia la BD.
- Realizar el sistema de riego y ventilación para el prototipo de invernadero.
- Diseñar la interfaz entre el Sistema y el prototipo de invernadero.

#### <span id="page-18-3"></span>**1.5 Justificación**

#### <span id="page-18-4"></span>**1.5.1 Justificación Teórica**

La creación de un prototipo de automatización de un invernadero, se contara con herramientas que faciliten el desarrollo del sistema (software).

Para realizar el proyecto es necesario usar el sistema operativo **Windows XP**, que nos permite manejar con rapidez y sencillez los programas, ocupando menos espacio en memoria RAM y siendo muy seguro. Esto beneficia la realización del producto porque tenemos la seguridad de los demás software al no tener errores de instalación.

La Programación en **Visual Basic** es una forma ágil y simple de crear aplicaciones para Microsoft Windows.

El lenguaje de programación en Visual Basic proporciona todas las herramientas necesarias para el desarrollo rápido de aplicaciones.

Podríamos definir programación en Visual Basic como el método que se utiliza para desarrollar la interfaz gráfica de usuario.

Con la programación en Visual Basic podrá desarrollar prácticamente cualquier programa que se imagine.

#### **Características fundamentales de Programación en Visual Basic 6.0:**

- La posibilidad de acceder a datos de la base de datos, aplicaciones cliente/servidor.
- Tecnología ActiveX
- Controles ActiveX
- Programación en Internet, servidores web, DHTML, etc...
- Creación de archivos .exe, lo que permite distribuir la aplicación con gran libertad.

Así como también el manejo de componentes de hardware de manera que se cumpla con cada uno de los requerimientos del sistema. Las herramientas a utilizarse son:

- **Micros controladores PIC.-** Es un circuito integrado programable, capaz de  $\bullet$ ejecutar las órdenes grabadas en su memoria y diseñado para programar y controlar procesos secuenciales en tiempo real.
- $\bullet$ **Proceso Unificado.-** por ser una técnica para la captura de requisitos potenciales de un nuevo sistema o una actualización de software. Cada caso de uso proporciona uno o más escenarios que indican cómo debería interactuar el sistema con el usuario o con otro sistema para conseguir un objetivo específico.
- **FTP.-** Es un protocolo de red para la transferencia de archivos entre sistemas  $\bullet$ conectados a una red TCP, basado en la arquitectura cliente-servidor. Desde un equipo cliente se pude conectar a un servidor para descargar archivos desde él o para enviarle archivos, independientemente del sistema operativo utilizado en cada equipo.
- **Puerto Serial.-** Es una interfaz de comunicaciones de datos digitales,  $\bullet$ frecuentemente utilizado por computadoras y periféricos, en donde la información es transmitida bit a bit enviando un solo bit a la vez, en contraste con el puerto paralelo que envía varios bits simultáneamente.
- **Sensores.-** Es un dispositivo capaz de transformar magnitudes físicas y  $\bullet$ químicas, llamadas variables de instrumentación, en magnitudes eclécticas. Las variables de instrumentación dependen del tipo de sensor y pueden ser por ejemplo: temperatura, intensidad lumínica, distancia, aceleración, inclinación, desplazamiento, presión, fuerza, torsión, humedad, etc.

#### <span id="page-21-0"></span>**1.5.2 Justificación Metodológica**

Al realizar la metodología del proyecto de tesis vamos a encontrar varias técnicas, mecanismos para recolectar información y encontrar los objetivos que fueron planteados. Usar la técnica de observación que consistirá en observar detenidamente cada proceso que está realizándose en el invernadero, tomar apuntes y almacenar en su proceso de análisis.

Es necesario realizar varias encuestas para identificar la información que se está manejando dentro y fuera de la empresa, encontrar la información necesaria acerca del funcionamiento del riego. Con el propósito de responder a respuestas apropiados para automatizar los procesos.

Para recopilar inquietudes y necesidades del invernadero se utilizara la técnica de entrevista que va a ser realizada al dueño de dicho invernadero y a sus empleados respectivamente en sus puestos de trabajo. Con el objetivo de adquirir sus necesidades y plasmarlas en el proyecto.

En primera instancia se aplicarán **métodos empíricos**, se obtendrá información de los problemas y requerimientos utilizando encuestas y entrevistas en la empresa "Las Rosas"; esto servirá para obtener un diagnóstico del problema y a la vez información importante a considerar en el desarrollo del sistema a implementarse.

Posteriormente se aplicará el **método bibliográfico** a través del que se utilizará material de información escrito, gráfico y audiovisual referente al tema de proyecto, este material se lo puede encontrar en sitios tales como: bibliotecas, archivos, Internet.

Otro método que intervendrá es el **deductivo,** éste se utilizará analizando las teorías que manejamos en el campo de la informática y la electrónica, aplicándolas al problema identificado.

#### <span id="page-22-0"></span>**1.5.3 Justificación Práctica**

En vista de que en nuestro país se ha incrementado o ha despertado el interés empresarial sobre el cultivo de plantas en un invernadero; y, luego de un análisis, verificación y constatación de cómo es su manejo y al observar que el trabajo que se realiza mediante la mano de obra, conlleva a la utilización de mucho tiempo y mas costo para la empresa, e inclusive se constata el mal uso del agua y de la electricidad; motivo por el cual nace la idea de implementar un sistema de automatización para un invernadero a través de sensores para controlar lo relacionado con: clima, temperatura, humedad y riego que son los problemas básicos con los que se enfrenta este tipo de empresas, a mas de esto podemos utilizar dispositivos electrónicos que mediante programación sean los que controlen el riego de las plantas y los elementos de ventilación y calefacción. Al mejorar el control sobre los elementos eléctricos de los invernaderos, se disminuirá el gasto por el consumo de luz, agua y electricidad.

De esta manera las empresas dedicadas a esta actividad mejorarán la calidad de su producción.

#### <span id="page-22-1"></span>**1.6 Alcance y Limitaciones**

#### <span id="page-22-2"></span>**1.6.1 Alcance**

Este proyecto tendrá un alcance en primer lugar dentro de los cantones de la provincia del Azuay; y, posteriormente se extenderá a nivel nacional; con la finalidad de que los empresarios obtengan beneficios al implementar este proyecto consiguiente reducir el presupuesto, además la oportunidad de expandirse en el mercado, puesto que al realizar innovaciones en los mecanismos de producción esto se reflejará en el producto final, por ende se tendrá una mayor acogida por parte del cliente.

#### <span id="page-23-0"></span>**1.6.2 Limitaciones**

El proyecto manejara el control de riego y ventilación de un prototipo de un invernadero con la utilización de sensores, mejorando la calefacción; permitiéndonos tener un acceso mediante una estación de control que va a ser controlada la temperatura automáticamente o manualmente y teniendo un seguimiento de los cambios realizados.

#### <span id="page-23-1"></span>**1.7 Estudios de Factibilidad**

Después de recopilar la información conseguida a través de las entrevistas, encuestas en investigaciones, se elaboro un análisis con el objetivo de evaluar la posibilidad de desarrollar el sistema, el prototipo de invernadero y estimar los costos para esto se efectúan tres factibilidades:

#### <span id="page-23-2"></span>**1.7.1 Factibilidad Técnica**

En este tipo de factibilidad se realizo una evaluación acerca del hardware y del software que se requiere para comprobar su disponibilidad para la implantación del sistema y conocer si se cuenta con los recursos necesarios.

Antes de llevar a cabo el análisis se establecieron dos interrogantes muy importantes: ¿Es posible desarrollar el sistema propuesto con la tecnología existente en la empresa? y ¿Es necesario que la organización adquiera una tecnología adicional?; posteriormente se llego a la conclusión, que el sistema a desarrollar es factible ya que cuenta con

algunos equipos que podrían ser usados. A continuación se describen las especificaciones técnicas del hardware y del software.

#### **SISTEMAS OPERATIVOS**

- **Windows XP Serví pack 3**
	- **Versión** Windows XP Profesional
- Linux

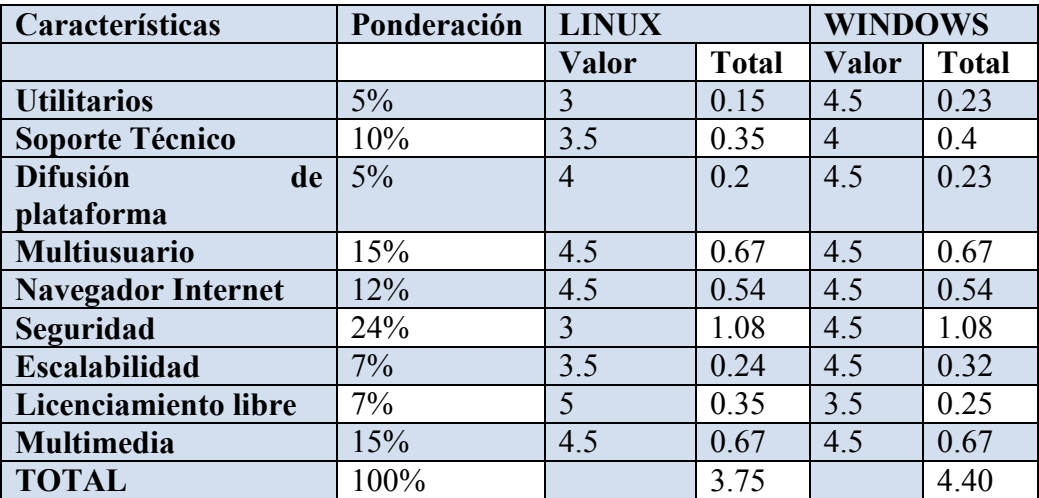

**Distribución** Ubuntu

<span id="page-24-0"></span>**Tabla 1** Cuadro Comparativo de Sistemas Operativos.

Todas las características están centradas en el software de programación de Visual Studio .NET por su compatibilidad e instalación.

La utilización del sistema operativo Windows XP es más confiable al realizar su respectiva instalación de software que se va a utilizar en el desarrollo del sistema como es Visual Basic que pertenece a la misma empresa llamada Microsoft. A diferencia de Linux no se puede instalar directamente Visual Basic y tiene menos seguridad por motivo de ser un software de código abierto y tiene menos posibilidades de dar un soporte técnico adecuado.

#### **SOFTWARE DE DESARROLLO**

- $\bullet$   $C \#$ 
	- o **Versión** C# 3.0 Net. Framework 3.5
- **VISUAL BASIC**
	- o **Versión** Visual Basic 6.0 Edition Profesional

| Características        | Ponderación | C# .NET      |              | V. Basic     |              |
|------------------------|-------------|--------------|--------------|--------------|--------------|
|                        |             | <b>Valor</b> | <b>Total</b> | <b>Valor</b> | <b>Total</b> |
| Seguridad              | 20%         |              |              |              |              |
| <b>Soporte Técnico</b> | 10%         | 4            | 0.4          |              | 0.4          |
| Transacción            | 15%         |              | 0.75         |              | 0.6          |
| Portabilidad           | 10%         | 5            | 0.5          |              | 0.5          |
| <b>Escalabilidad</b>   | 20%         | 4            | 0.80         |              |              |
| Rendimiento            | 15%         | 5            | 0.75         |              | 0.6          |
| <b>Experiencia</b>     | 10%         | 3            | 0.3          |              | 0.5          |
| <b>TOTAL</b>           | 100%        |              | 4.5          |              | 4.8          |

<span id="page-25-1"></span>**Tabla 2 Cuadro Comparativo de Software de Desarrollo** 

Las características están basadas en la mejor lógica de programación y la experiencia del programador que son muy importantes para su desarrollo. El más apto para su funcionamiento es Visual Basic por su manejo y experiencia.

#### <span id="page-25-0"></span>**1.7.2 Factibilidad Económica**

#### **Descripción de los costos de personal**

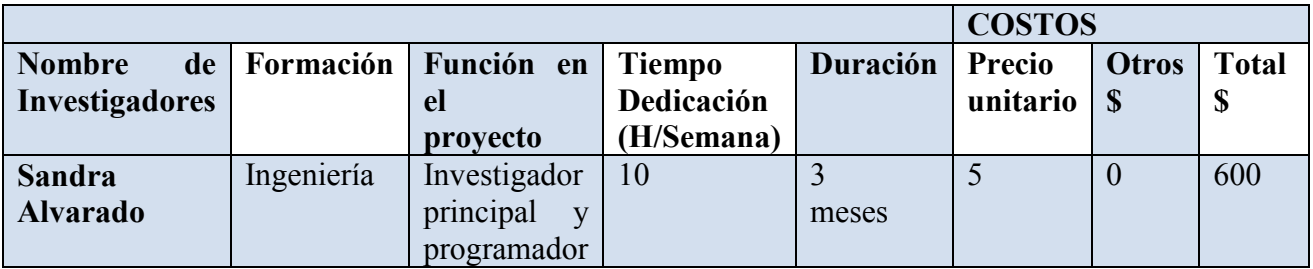

<span id="page-25-2"></span>**Tabla 3** Descripción de los costos de personal

### **Descripción de los equipos requeridos**

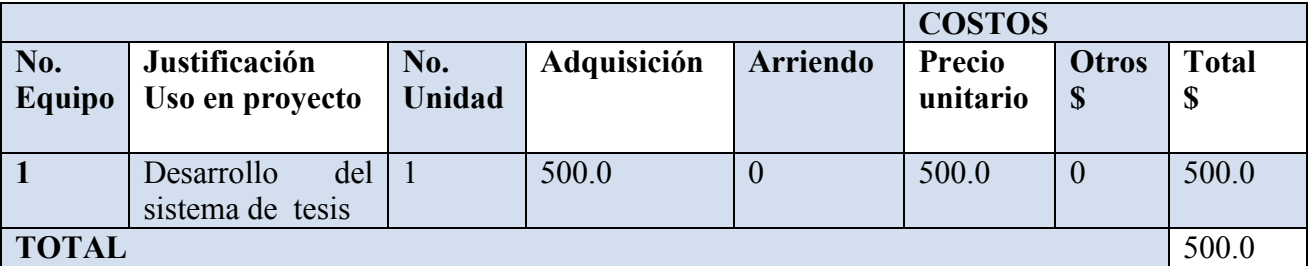

<span id="page-26-0"></span>**Tabla 4** Descripción de los equipos requeridos

## **Descripción de los viajes**

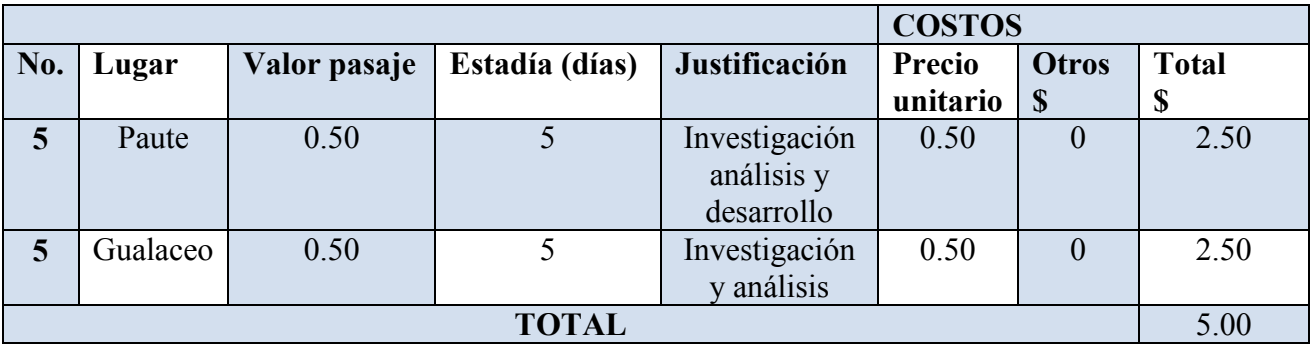

<span id="page-26-1"></span>**Tabla 5** Descripción de los viajes

## **Descripción de Insumos y Materiales**

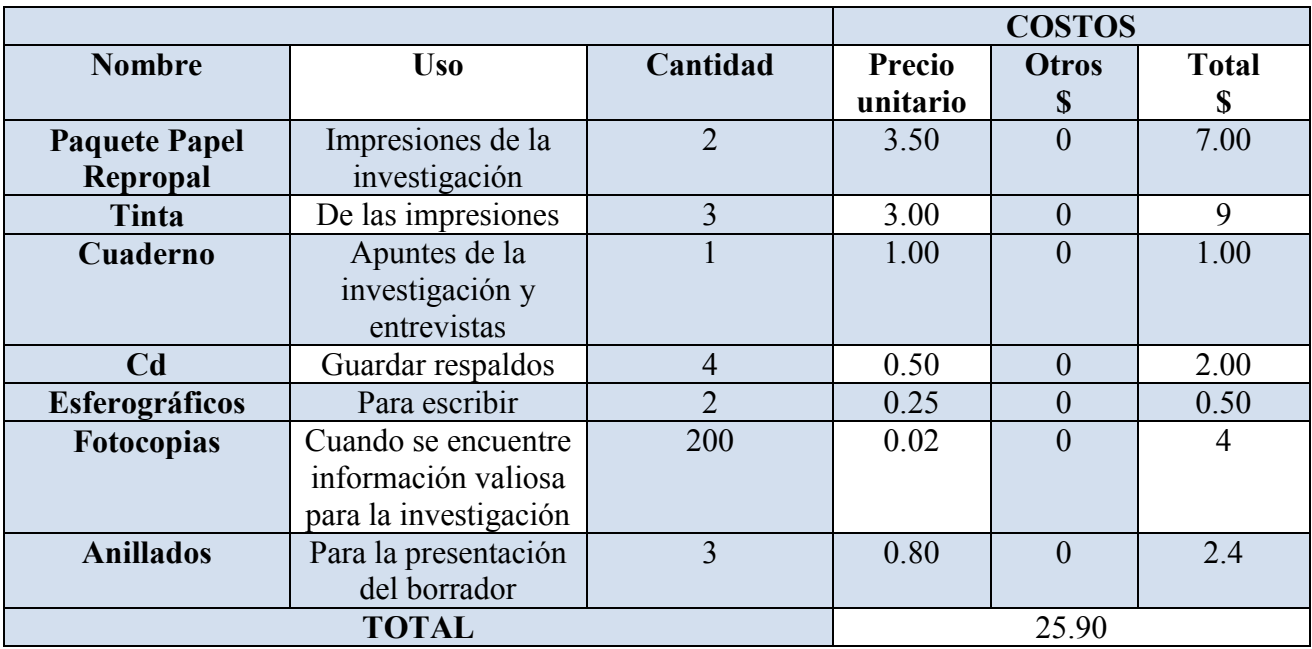

<span id="page-26-2"></span>**Tabla 6** Descripción de Insumos y Materiales

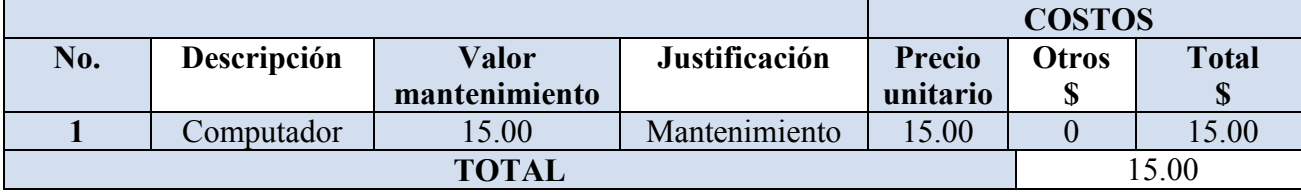

#### **Descripción de mantenimiento de equipos**

<span id="page-27-1"></span>**Tabla 7** Descripción de mantenimiento de equipos

#### **Costo total del proyecto**

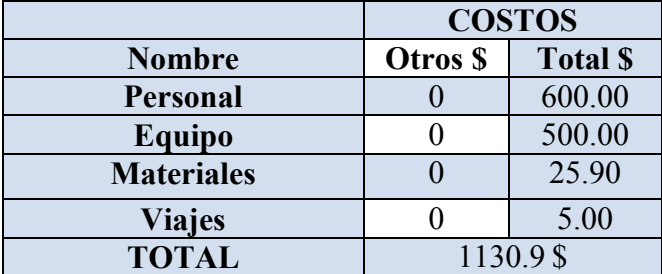

<span id="page-27-2"></span>**Tabla 8** Costo total del proyecto

#### <span id="page-27-0"></span>**1.7.3 Factibilidad Operativa**

La aplicabilidad de la tecnología propuesta para la elaboración de un sistema de automatización de riego y ventilación de un invernadero a través de sensores, con la adaptación de los procesos tecnológicos a las necesidades de información en la producción de la empresa a través de los diferentes pasos, razones que explican la operatividad de la presente propuesta.

Los problemas básicos de clima, temperatura, riego, ventilación, necesarios para la producción en las empresas que mantienen invernaderos de diferente naturaleza, pueden ser registrados oportunamente y resueltos a través de sensores con el manejo de **una tarjeta de adquisición de datos.**

El cual podrá ser controlado a través de una estación de control, debido a que la aplicación de procesos tecnológicos específicos permitirá detectar las necesidades de cada uno de los

problemas indicados y comunicarse a los técnicos en cada uno de los sectores, para la solución a través de la asistencia personal. Este aspecto es plenamente operativo o factible de realización por cuanto una vez elaborado el prototipo, se realizará un proceso de socialización, capacitación y actualización del personal para que se disponga de la tecnología necesaria.

#### <span id="page-28-0"></span>**2 MARCO DE REFERENCIA**

#### <span id="page-28-1"></span>**2.1 Marco Teórico**

En la elaboración del prototipo sobre el sistema de automatización de ventilación y riego para un invernadero, se contara con herramientas que faciliten el desarrollo del sistema (software), así como también el manejo de componentes de hardware de manera que se cumpla con cada uno de los requerimientos del sistema.

Las herramientas a utilizarse sería. Micro controlador PIC. Controlador Inteligente Programable, al tratarse de un equipo electrónico, que, tal como su mismo nombre lo indica, se ha diseñado para programar y controlar procesos secuenciales en tiempo real. Por lo general, es posible encontrar este tipo de equipos en ambientes industriales. Para que un Micro controlador PIC logre cumplir con su función de controlar, es necesario programarlo con cierta información acerca de los procesos que se quiere secuenciar.

Esta información es recibida por captadores, que gracias al programa lógico interno, logran implementarla a través de los acciona dores de la instalación. Visual net o Visual Basic que es un lenguaje de programación orientado a objetos, es decir los datos y el código se combinan en entidades a las que llamearemos objetos, lo que le da a este lenguaje diversas funcionalidades como la reutilización del código para emplearlo en múltiples proyectos,

además este lenguaje tiene la característica de ser independiente de la plataforma, en otras palabras al tener una aplicación desarrollada en Visual net o Visual Basic , esta puede ejecutarse en cualquier tipo de hardware, una razón más para que esta sea la herramienta preferida por los programadores experimentados.

El proceso unificado que es una técnica para la captura de requisitos potenciales de un nuevo sistema o una actualización de software. Cada caso de uso proporciona uno o más escenarios que indican cómo debería interactuar el sistema con el usuario o con otro sistema para conseguir un objetivo específico. Normalmente, en los casos de uso se evita el empleo de ciertas técnicas prefiriendo en su lugar un lenguaje más cercano al usuario final. FTP**.**

Protocolo de red para la transferencia de archivos entre sistemas conectados a una red TCP, basado en la arquitectura cliente-servidor. Desde un equipo cliente se pude conectar a un servidor para descargar archivos desde él o para enviarle archivos, independientemente del sistema operativo utilizado en cada equipo. Puerto Serial que es una interfaz de comunicaciones de datos digitales, frecuentemente utilizada por computadoras y periféricos, en donde la información es transmitida bit a bit enviando un solo bit a la vez, en contraste con el puerto paralelo que envía varios bits simultáneamente.

La comparación entre la transmisión en serie y en paralelo se puede explicar con analogía con las carreteras. Una carretera tradicional de un solo carril por sentido sería como la transmisión en serie y una autovía con varios carriles por sentido sería la transmisión en paralelo, siendo los coches los bits. Micro controladores Pic es un circuito integrado programable, capaz de ejecutar las órdenes grabadas en su memoria.

Su arquitectura hace posible realizar un sin número de tareas, lo que permite simplificar circuitos complejos conformados por varios dispositivos electrónicos en tan solo uno capaz de ofrecer las mismas funcionalidades. Sensores**.-** Es un dispositivo capaz de transformar magnitudes físicas y químicas, llamadas variables de instrumentación, en magnitudes eclécticas. Las variables de instrumentación dependen del tipo de sensor y pueden ser por ejemplo: temperatura, intensidad lumínica, distancia, aceleración, inclinación, desplazamiento, presión, fuerza, torsión, humedad, etc. Una magnitud eléctrica obtenida puede ser una resistencia eléctrica (como en una foto celta), una capacidad eléctrica (como en un sensor de humedad), una tensión eléctrica (como en un termopar), una corriente eléctrica, etc.

#### **Visual Basic**

Visual Basic es uno de los tantos lenguajes de [programación](http://www.monografias.com/Computacion/Programacion/) que podemos encontrar hoy en día. Dicho [lenguaje](http://www.monografias.com/trabajos35/concepto-de-lenguaje/concepto-de-lenguaje.shtml) nace del BASIC (Beginner´s All-purpose Symbolic Instruction Code) que fue creado en su versión original en el Dartmouth College, con el propósito de servir a aquellas personas que estaban interesadas en iniciarse en algún lenguaje de programación. Luego de sufrir varias modificaciones, en el año 1978 se estableció el BASIC estándar. La sencillez del lenguaje ganó el desprecio de los programadores avanzados por considerarlo "un lenguaje para principiantes".

Primero fue GW-BASIC, luego se transformó en QuickBASIC y actualmente se lo conoce como [Visual Basic](http://www.monografias.com/trabajos10/visual/visual.shtml) y la versión más reciente es la 6 que se incluye en el paquete Visual Studio 6 de [Microsoft.](http://www.monografias.com/trabajos13/quienbill/quienbill.shtml) Esta versión combina la sencillez del BASIC con un poderoso [lenguaje de programación](http://www.monografias.com/Computacion/Programacion/) Visual que juntos permiten desarrollar robustos [programas](http://www.monografias.com/Computacion/Programacion/) de 32 bits para [Windows.](http://www.monografias.com/trabajos15/ms-windows/ms-windows.shtml) Esta [fusión](http://www.monografias.com/trabajos54/modelo-acuerdo-fusion/modelo-acuerdo-fusion.shtml) de sencillez y la [estética](http://www.monografias.com/trabajos36/estetica/estetica.shtml) permitió ampliar mucho más el [monopolio](http://www.monografias.com/trabajos15/tipos-mercado/tipos-mercado.shtml#TEOORIA) de Microsoft, ya que [el lenguaje](http://www.monografias.com/trabajos16/desarrollo-del-lenguaje/desarrollo-del-lenguaje.shtml) sólo es compatible con Windows, un [sistema operativo](http://www.monografias.com/Computacion/Sistemas_Operativos/) de la misma [empresa.](http://www.monografias.com/trabajos11/empre/empre.shtml)

Visual Basic ya no es más "un lenguaje para principiantes" sino que es una perfecta alternativa para los programadores de cualquier nivel que deseen desarrollar aplicaciones compatibles con Windows.

En este [informe](http://www.monografias.com/trabajos12/guiainf/guiainf.shtml) explicaremos algunos términos y/o características de mismo con la finalidad de aprender más sobre este [Programa](http://www.monografias.com/Computacion/Programacion/) y manejarlo con facilidad.

#### <span id="page-31-0"></span>**2.2 Marco Conceptual**

En la elaboración del prototipo sobre el proyecto de automatización de riego y ventilación de un invernadero, se contara con herramientas que faciliten el desarrollo del sistema (software), así como también el manejo de componentes de hardware de manera que se cumpla con cada uno de los requerimientos del sistema. Las herramientas a utilizarse son:

#### <span id="page-31-1"></span>**2.2.1 Micro controladores PIC<sup>1</sup> .**

1

Un PIC es un micro controlador basado en memoria EPROM/FLASH desarrollado por Microchip Technology.

Los micro controladores PIC (Circuito inteligente programable) están conquistando el mundo. Están presentes en nuestro trabajo, en nuestra casa y en nuestra vida en general. Se pueden encontrar controlando el funcionamiento de ratones y teclados en los computadores, en los teléfonos, en los hornos microondas y en los televisores de nuestro

[http://es.wikibooks.org/wiki/Microcontroladores\\_PICs#Circuito\\_Propuesto](http://es.wikibooks.org/wiki/Microcontroladores_PICs#Circuito_Propuesto)

hogar. La invasión de micro controlador comenzó hace muy poco y en el siglo XXI se consolidará.

La casi totalidad de los automatismos y electrodomésticos que hoy conocemos, serán gobernados por micro controladores.

Las extensas áreas de aplicación de los micros controladores, que pueden considerarse ilimitadas, exigirán un gigantesco trabajo de diseño y fabricación, por parte del Ingeniero Electrónico.

#### **Historia**

En 1965 GI formó una división de microelectrónica, destinada a generar las primeras arquitecturas viables de memoria EPROM y EEPROM. De forma complementaria GI Microelectronics Division fue también responsable de desarrollar una amplia variedad de funciones digitales y analógicas en las familias AY3-xxxx y AY5-xxxx.

GI también creó un microprocesador de 16 bit, denominado CP1600, a principios de los 70. Este fue un microprocesador razonable, pero no particularmente bueno manejando puertos de entrada/salida. Para algunas aplicaciones muy específicas GI diseñó un Controlador de Interfase Periférico (PIC) entorno a 1975. Fue diseñado para ser muy rápido, además de ser un controlador de e/s para una máquina de 16 bits pero sin necesitar una gran cantidad de funcionalidades, por lo que su lista de instrucciones fue pequeña.

No es de extrañar que la estructura diseñada en 1975 sea sustancialmente, la arquitectura del actual PIC16C5x. Además, la versión de 1975 fue fabricada con tecnología NMOS y sólo estaba disponible en versiones de ROM de máscara, pero seguía siendo un microcontrolador pequeño muy bueno. El mercado, no obstante, no pensó así y el PIC quedó reducido a ser empleado por grandes fabricantes únicamente.

Durante los 80, GI renovó su apariencia y se reestructuró, centrando su trabajo en sus principales actividades, semiconductores de potencia esencialmente, lo cual siguen haciendo actualmente con bastante éxito. GI Microelectronics Division cambió a GI Microelectronics Inc (una especie de subsidiaria), la cual fue finalmente vendida en 1985 a Venture Capital Investors, incluyendo la fábrica en Chandler, Arizona. La gente de Ventura realizó una profunda revisión de los productos en la compañía, desechando la mayoría de los componentes AY3, AY5 y otra serie de cosas, dejando sólo el negocio de los PIC y de las memorias EEPROM y EPROM. Se tomó la decisión de comenzar una nueva compañía, denominada Arizona Microchip Technology, tomando como elemento diferenciador sus controladores integrados.

Como parte de esta estrategia, la familia NMOS PIC165x fue rediseñada para emplear algo que la misma compañía fabricaba bastante bien, memoria EPROM. De esta forma nación el concepto de basarse en tecnología CMOS, OTP y memoria de programación EPROM, naciendo la familia PIC16C5x.

Actualmente Microchip ha realizado un gran número de mejoras a la arquitectura original, adaptándola a las actuales tecnologías y al bajo costo de los semiconductores.

#### **Elementos constitutivos**

El microcontrolador está formado por muchos elementos internos, que pueden comunicarse con periféricos externos de tal manera que el diagrama de un sistema microcontrolador sería algo así

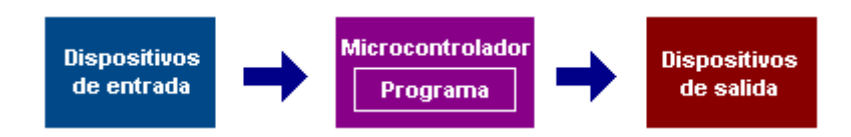

**Imagen 1 Elementos Constructivos** 

<span id="page-34-0"></span>Los dispositivos de entrada pueden ser un teclado, un interruptor, un sensor, etc. Los dispositivos de salida pueden ser LED's, pequeños parlantes, zumbadores, interruptores de potencia (tiristores, optoacopladores), u otros dispositivos como relés, luces, un secador de pelo.

A continuación se muestra en forma gráfica la estructura de un microcontrolador, su arquitectura esta dibujada en forma de bloques y se muestran los pines de entrada/salida del mismo para una mejor comprensión

<span id="page-34-1"></span>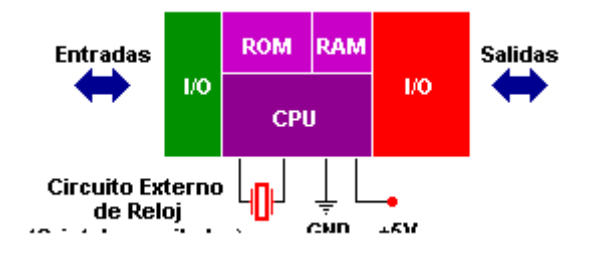

**Imagen 2 LEDs.** 

Definamos entonces al microcontrolador; Es un circuito integrado programable, capaz de ejecutar las órdenes grabadas en su memoria.

- Memoria ROM (Memoria de sólo lectura)
- Memoria RAM (Memoria de acceso aleatorio)
- Líneas de entrada/salida (I/O) También llamados puertos  $\bullet$
- Lógica de control Coordina la interacción entre los demás bloques  $\bullet$

Estas son las funciones especiales de las cuales disponen algunos microcontroladores:

- Conversores análogo a digital (A/D) en caso de que se requiera medir señales  $\bullet$ analógicas, por ejemplo temperatura, voltaje, luminosidad, etc.
- $\bullet$ Temporizadores programables (Timers) Si se requiere medir períodos de tiempo entre eventos, generar temporizaciones o salidas con frecuencia específica, etc.
- Interfaz serial RS-232. Cuando se necesita establecer comunicación con otro microcontrolador o con un computador.
- Memoria EEPROM Para desarrollar una aplicación donde los datos no se alteren a pesar de quitar la alimentación, que es un tipo de memoria ROM que se puede programar o borrar eléctricamente sin necesidad de circuitos especiales.
- salidas PWM (modulación por ancho de pulso) Para quienes requieren el control de motores DC o cargas resistivas, existen microcontroladores que pueden ofrecer varias de ellas.
- Técnica llamada de "Interrupciones", cuando una señal externa activa una línea de interrupción, el microcontrolador deja de lado la tarea que está ejecutando, atiende dicha interrupción, y luego continúa con lo que estaba haciendo.
# **2.2.2 Microcontrolador PIC 16F84A**

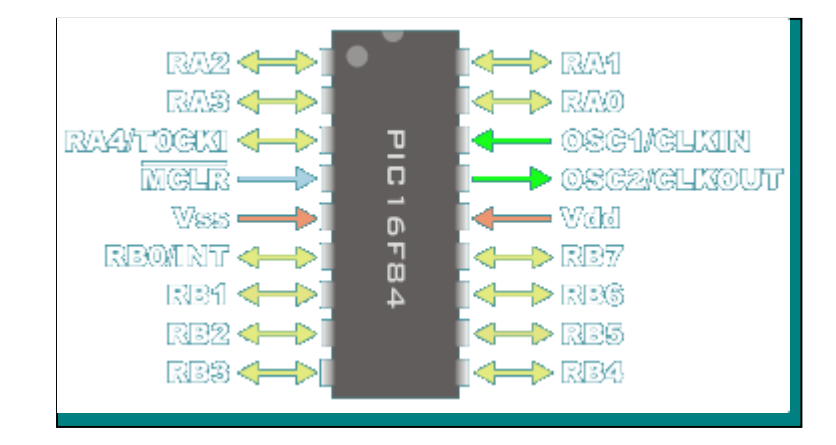

Microcontrolador 8 bits - RISC (Reduced Instruction Set Computer)

**Imagen 3 Microcontrolador PIC 16F84A.** 

Sin duda alguna el microcontrolador más conocido de entre todos los Pic, es con el que más nos familiarizamos por ser uno de la mitad de la gama de los microcontroladores de Microchip, es fundamental para una introducción a todo este mundo que son los microcontroladores.

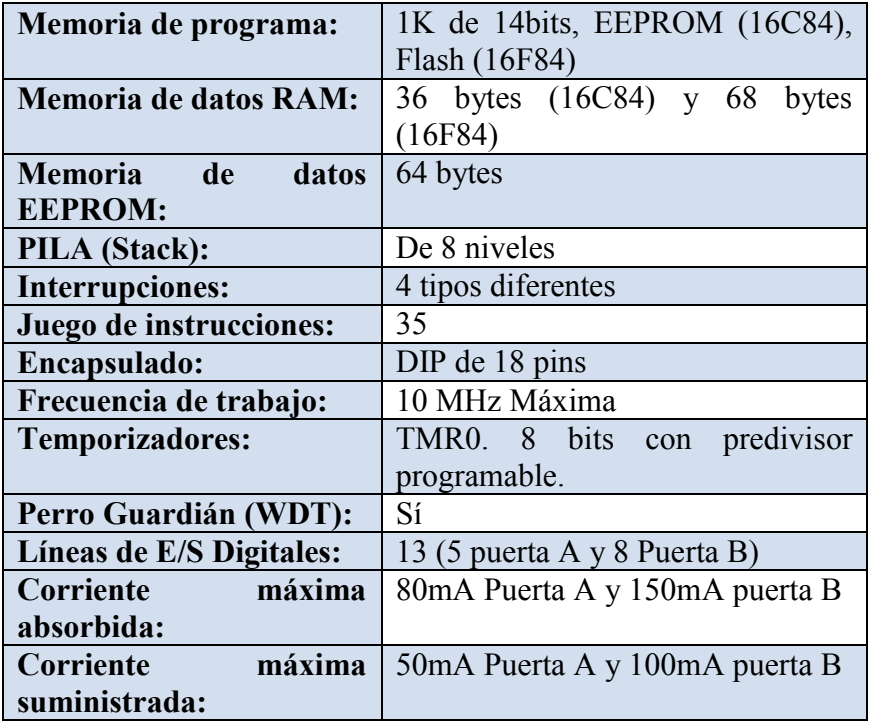

**Características:** El microcontrolador PIC 16X84 presenta las siguientes características

| Voltaje de alimentación $\log 2 a 6 VDC$    |  |
|---------------------------------------------|--|
| $\vert$ (Vdd):                              |  |
| <b>Voltaje de grabación</b> De 12 a 14 V DC |  |
| $\mid$ (Vpp):                               |  |

**Tabla 9 Caracteristicas del microcontrolador PIC 16X84}**

El tipo de encapsulado se lo presenta a continuación:

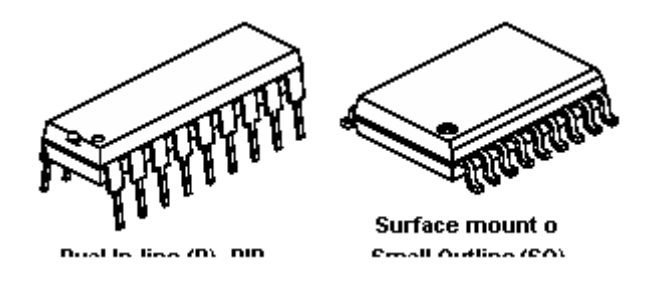

Esta sería la disposición de sus terminales y sus respectivos nombres...

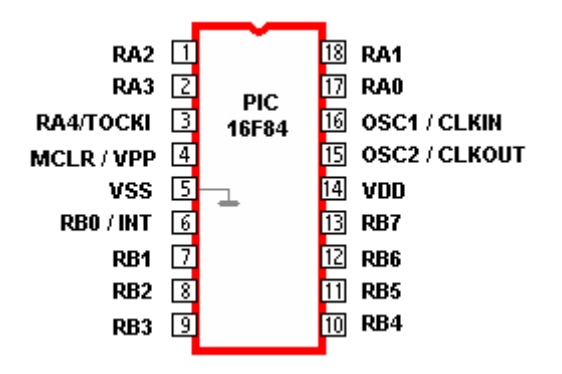

**Imagen 4 Encapsulado DIP.**  Encapsulado DIP - PIC16C84/F84

Pines 1, 2, 3, 17 y 18 (RA0-RA4/TOCKI): Es el PORT A. Corresponden a 5 líneas bidireccionales de E/S (definidas por programación). Es capaz de entregar niveles TTL cuando la alimentación aplicada en VDD es de  $5V \pm 5\%$ . El pin RA4/TOCKI como entrada puede programarse en funcionamiento normal o como entrada del contador/temporizador TMR0. Cuando este pin se programa como entrada digital, funciona como un disparador de Schmitt (Schmitt trigger), puede reconocer señales un poco distorsionadas y llevarlas a niveles lógicos (cero y cinco voltios). Cuando se usa como salida digital se comporta como colector abierto; por lo tanto se debe poner una resistencia de pull-Up (resistencia externa conectada a un nivel de cinco voltios). Como salida, la lógica es inversa: un "0" escrito al pin del puerto entrega a la salida un "1" lógico. Este pin como salida no puede manejar cargas como fuente, sólo en el modo sumidero.

Pin 4 (MCLR / Vpp): Es una pata de múltiples aplicaciones, es la entrada de Reset (master clear) si está a nivel bajo y también es la habilitación de la tensión de programación cuando se está programando el dispositivo. Cuando su tensión es la de VDD el PIC funciona normalmente.

Pines 5 y 14 (VSS y VDD): Son respectivamente las patas de masa y alimentación. La tensión de alimentación de un PIC está comprendida entre 2V y 6V aunque se recomienda no sobrepasar los 5.5V.

Pines 6, 7, 8, 9, 10, 11, 12, 13 (RB0-RB7): Es el PORT B. Corresponden a ocho líneas bidireccionales de E/S (definidas por programación). Pueden manejar niveles TTL cuando la tensión de alimentación aplicada en VDD es de  $5V \pm 5\%$ . RB0 puede programarse además como entrada de interrupciones externas INT. Los pines RB4 a RB7 pueden programarse para responder a interrupciones por cambio de estado. Los pines RB6 y RB7 se corresponden con las líneas de entrada de reloj y entrada de datos respectivamente, cuando está en modo programación del integrado.

Pines 15 y 16 (OSC1/CLKIN y OSC2/CLKOUT): Corresponden a los pines de la entrada externa de reloj y salida de oscilador a cristal respectivamente.

También se muestra a continuación un esquema básico de cómo conectar el pic a la alimentación, cristal y reset, tiene que estar hecho este conexionado de lo contrario el pic

no funcionaria, ya que necesita de una fase de alimentación de 5V, una de oscilación (este valor puede variar y el valor máximo será el que soporte el PIC), y una fase de reset, que permitira reiniciar al microcontrolador cuando se lo desee:

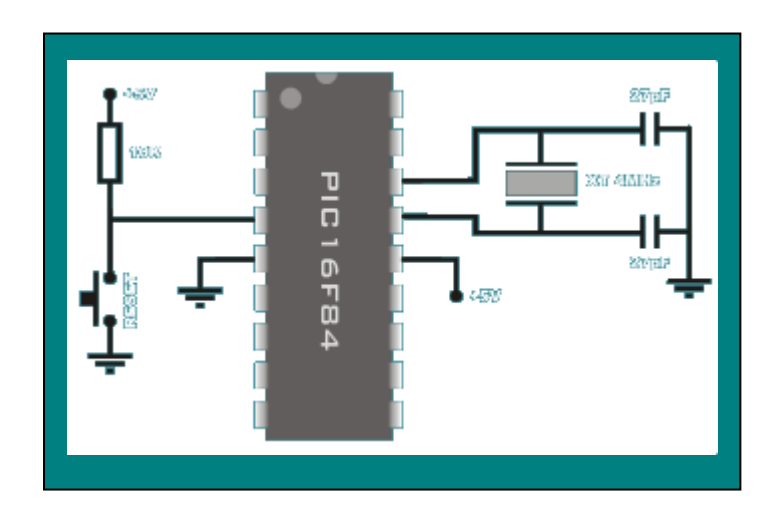

**Imagen 5 PIC 16F84.** 

## **2.2.3 Programa de Desarrollo**

En los últimos años se ha popularizado el uso de este microcontrolador debido a su bajo coste y tamaño. Se ha usado en numerosas aplicaciones, que van desde los automóviles a decodificadores de televisión.

Puede ser programado tanto en lenguaje ensamblador como en Basic y principalmente en C, para el que existen numerosos compiladores.

# Protón DS Plus<sup>2</sup>.

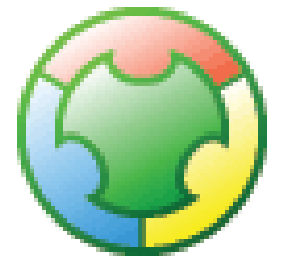

1

El entorno de programación del compilador protón es un paso importante en el desarrollo de productos de compiladores BASIC de la casa Crownhill. Han llevado el producto de un compilador

<http://todopic.mforos.com/8826/1497824-usart-16f627/>

avanzado que incorporaba no solamente un ambiente integrado brandnew del desarrollo (IDE) a un ambiente virtual de simulación, creando posiblemente el mejor copilador de Pic Basic en los actuales días.

Protón IDE - el nuevo IDE de protón hace el desarrollo más rápido y más intuitivo que antes.

Compilador Protón - el copilador nuevo incluye muchos tipos de PIC que su precursor e incluye muchas nuevas características tales como dirección verdadera de la secuencia.

Simulación virtual – simula el código en tiempo real con el software integrado de simulación de ISIS de Labcenter Electronics.

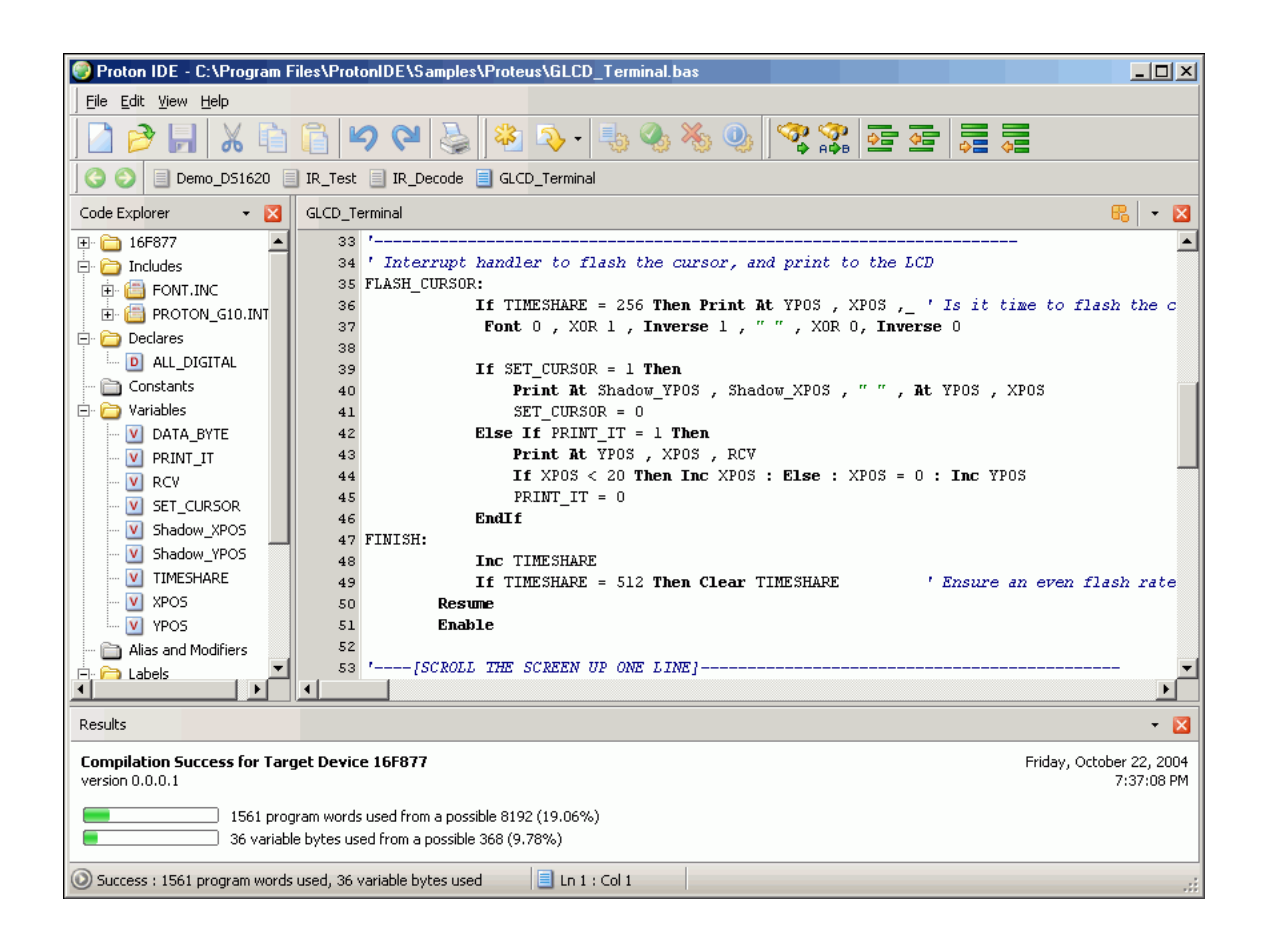

# **2.2.4 Visual Basic<sup>3</sup> .**

**HISTORIA.-** Hace poco más de 10 años, el proceso de construir una simple aplicación basada en Microsoft Windows se habría podido describir como complicado, difícil y largo. Construir estas aplicaciones ricas en gráficos -una tarea que hoy parece sencilla- no era un proceso trivial antes de la introducción de Visual Basic1.0 en mayo de 1991.

Con Visual Basic, los programadores podían, por primera vez, implementar aplicaciones de Windows en un ambiente intuitivo y gráfico, simplemente arrastrando controles sobre un formulario. Haciendo posible a los programadores profesionales y a los ocasionales maximizar su productividad, Visual Basic conllevó un renacimiento del desarrollo de aplicaciones basadas en Windows.

Un cambio monumental desde este inicio bastante desfavorable vino un resultado igualmente difícil de comprender: un impacto en la industria informática tan profundo que cambió para siempre el curso del desarrollo del software y creó una explosión en el mercado de las aplicaciones de Windows. Diez años más tarde, parece muy obvio-pero en esa época, cuando solamente un pequeño y selecto grupo de personas, era capaz de desarrollar aplicaciones para Windows, Visual Basic 1.0 representó un cambio gigantesco en el diseño de aplicaciones

Innegablemente radical en su puesta en práctica, implementación y capacidades, Visual Basic1.0 se propagó a través de la comunidad en cuestión de pocos meses. Poco después del "shock" inicial de fiebre por Visual Basic, un pequeño pero fuerte grupo de seguidores

<http://www.monografias.com/trabajos10/visual/visual.shtml>

1

[http://msdn.microsoft.com/es-es/library/2x7h1hfk\(VS.80\).aspx](http://msdn.microsoft.com/es-es/library/2x7h1hfk(VS.80).aspx)

comenzó a transformar las bibliotecas de código que tenían con sus características, métodos y eventos, y a exponerlos como componentes de Visual Basic llamados VBXs, o los controles personalizados. Después de poco tiempo, la producción de estos componentes reutilizables creció de una comunidad especializada a una industria que crecía de vendedores de controles, y ayudó a Visual Basic a pasar de ser un logro de software a convertirse en un descubrimiento tecnológico.

## **El ambiente de desarrollo de Visual Basic 1.0**

Cuando aún no había pasado un año de su salida inicial al mercado, Visual Basic ya había evolucionado rápidamente a un kit desarrollador altamente estratégico. Microsoft había comenzado a utilizar Visual Basic internamente en algunos de sus propios proyectos que estaba desarrollando. A medida que la demanda de Visual Basic aumentaba, quedaba claro que los desarrolladores requerirían un Visual Basic mejor y más capacitado. Para tratar a esta necesidad creciente, Microsoft anunció la disponibilidad de Visual Basic 2.0 en noviembre de 1992.

La segunda versión de Visual Basic, distribuida en la edición estándar y profesional, proveía a los desarrolladores un funcionamiento perceptiblemente mejorado y mayor capacidad para crear aplicaciones de tamaño mayor y más sofisticadas. Incluía también una ayuda para mejorar la puesta a punto y depuración, proveía de la capacidad de conectarse a bases de datos mediante ODBC, y nuevas y productivas herramientas, por ejemplo, la ventana de propiedades, sintaxis del código en color , y completo soporte para un Interfaz de Múltiples Documentos (MDI).

El cuadro de propiedades y la caja de herramientas (con controles añadidos) de Visual Basic 2.0.

### **Aplicaciones Data-Aware**

Mientras la adopción de Visual Basic en las corporaciones se expandía, también lo hacía la necesidad de una herramienta para el desarrollador que permitiera aplicaciones data-aware robustas. Visual Basic 3.0, anunciado solamente seis meses después de la salida al mercado de la versión 2.0, solucionaba esta necesidad combinando el motor de la base de datos de Microsoft Access 1.1 con un conjunto rico de controles data-aware. Por primera vez, los desarrolladores podían conectar fácilmente a las bases de datos en un ambiente cliente/servidor usando un diseñador visual intuitivo. La complementación de estas características era los Data Access Object (Objetos de Acceso a Datos) (DAO), un completo paquete de los objetos que proporcionaban al acceso mediante código a la base de datos. Finalmente, Visual Basic 3.0 amplió la capacidad de la herramienta de desarrollo incluyendo los Crystal Reports, un motor para visualizar datos extraídos en una variedad de formatos personalizables.

# **2.2.5** FTP**.** (F**ile** T**ransfer** P**rotocol) <sup>4</sup> .**

# **HISTORIA**

1

En 1969 un grupo de investigadores del MIT presentó la propuesta del primer "Protocolo para la transmisión de archivos en Internet",era un protocolo muy sencillo basado en el sistema de correo electrónico pero sentó las bases para el futuro protocolo de transmisión de archivos (FTP).

En 1985, quince años después de la primera propuesta, se termina el desarrollo del aún vigente protocolo para la transmisión de archivos en Internet (FTP), basado en la filosofía de cliente-servidor.

[http://es.wikipedia.org/wiki/File\\_Transfer\\_Protocol](http://es.wikipedia.org/wiki/File_Transfer_Protocol)

El año de1995 puede ser considerado como el nacimiento de la Internet comercial. Desde ese momento su crecimiento ha superado todas las expectativas, con la llegada del World Wide Web y de los navegadores ya no es necesario conocer los complejos comandos de FTP, este protocolo se puede utilizar escribiendo la URL del servidor al que queramos conectar en el navegador web, indicando con **ftp://** que vamos a contactar con un servidor ftp y no con un servidor web (que sería **http://** ).

Es un protocolo de red para la transferencia de archivos entre sistemas conectados a una red TCP, basado en la arquitectura cliente-servidor. Desde un equipo cliente se pude conectar a un servidor para descargar archivos desde él o para enviarle archivos, independientemente del sistema operativo utilizado en cada equipo.

El Servicio FTP es ofrecido por la capa de Aplicación del modelo de capas de red al usuario, un problema básico de FTP es que está pensado para ofrecer la máxima velocidad en la conexión, pero no la máxima seguridad, ya que todo el intercambio de información, desde el login y password del usuario en el servidor hasta la transferencia de cualquier archivo, se realiza en texto plano sin ningún tipo de cifrado, con lo que un posible atacante puede capturar este tráfico, acceder al servidor, o apropiarse de los archivos transferidos.

# **CARACTERÍSTICAS**

De los directorios de una máquina remota, se puede tomar de ella la información que necesita, o guardar en ella la información que desea compartir. El protocolo FTP permite:

- La conexión a un sistema remoto.
- Observar los directorios remotos.
- Cambiar de directorio remoto.

- Copiar uno o varios archivos hacia el directorio local.

# **2.2.6 Puerto Serial.-**

Fueron las primeras interfaces que admitieron que los equipos intercambien información con el mundo exterior. Es una interfaz de comunicaciones de datos digitales, normalmente utilizada por computadoras y periféricos, en donde la información es transmitida bit a bit enviando un solo bit a la vez, en contraste con el puerto paralelo que envía varios bits simultáneamente. La comparación entre la transmisión en serie y en paralelo se puede explicar con analogía con las carreteras. Una carretera tradicional de un solo carril por sentido sería como la transmisión en serie y una autovía con varios carriles por sentido sería la transmisión en paralelo, siendo los coches los bits.

Inicialmente, los puertos seriales sólo podían enviar datos, mas no recibir, por lo que se desarrollaron puertos bidireccionales, que son los que se encuentran en los equipos actuales. Por lo tanto, los puertos seriales bidireccionales necesitan dos hilos para que la comunicación pueda efectuarse. Ésta característica permite a cada uno de estos dispositivos tanto recibir como enviar datos. Su normal funcionamiento depende de un chip especial, mismo que controla la salida paralela del bus del computador y lo convierte en forma serial, lo que permite la transmisión de los datos a través del puerto.

Un puerto serial posee un conector estándar y trabaja con protocolo que permite la conexión de dispositivos al computador. Estos puertos son denominados seriales debido a que este tipo de puertos serializa la información, en otras palabras, toma un byte de datos y transmite cada uno de los 8 bits uno a uno.

#### **VENTAJAS**

Dentro de sus principales ventajas se encuentra la necesidad de sólo un cable para poder transmitir los 8 bits, sin embargo, se demora 8 veces más en realizar esta transmisión que si contáramos con 8 cables, como sucede con un puerto paralelo. Estos últimos son creación más nueva, por lo que han sido fabricados para un funcionamiento más rápido y eficiente, lo que hace pensar que de aquí a algún tiempo más reemplazarán por completo a los puertos serie. No obstante, la aparición de los puertos USB crece con fuerza y amenaza también la existencia de los puertos paralelos, por su mayor comodidad y eficacia.

# **2.2.7 Sensores.-**

Es un dispositivo capaz de transformar magnitudes físicas y químicas, llamadas variables de instrumentación, en magnitudes eclécticas. Las variables de instrumentación dependen del tipo de sensor y pueden ser por ejemplo: temperatura, intensidad lumínica, distancia, aceleración, inclinación, desplazamiento, presión, fuerza, torsión, humedad, etc. Una magnitud eléctrica obtenida puede ser una resistencia eléctrica (como en una foto celta), una capacidad eléctrica (como en un sensor de humedad), una tensión eléctrica (como en un termopar), una corriente eléctrica, etc. Se puede decirse también que es un dispositivo que aprovecha una de sus propiedades con el fin de adaptar la señal que mide para que la pueda interpretar otro dispositivo.

La resolución de un sensor es el menor cambio en la magnitud de entrada que se aprecia en la magnitud de salida. Sin embargo, la precisión es el máximo error esperado en la medida. Sin embargo, la precisión no puede ser de un valor inferior a la resolución, pues no puede asegurarse que el error en la medida sea menor a la mínima variación en la magnitud de entrada que puede observarse en la magnitud de salida.

# **Características**

- 1. Rango de medida: dominio en la magnitud medida en el que puede aplicarse el sensor.
- 2. Precisión: es el error de medida máximo esperado.
- 3. *D*esviación de cero: valor de la variable de salida cuando la variable de entrada es nula.
- 4. Linealidad o correlación lineal.
- 5. Sensibilidad de un sensor: relación entre la variación de la magnitud de salida y la variación de la magnitud de entrada.
- 6. Resolución: mínima variación de la magnitud de entrada que puede apreciarse a la salida.
- 7. Rapidez de respuesta: puede ser un tiempo fijo o depender de cuánto varíe la magnitud a medir. Depende de la capacidad del sistema para seguir las variaciones de la magnitud de entrada.
- 8. Derivas: son otras magnitudes, aparte de la medida como magnitud de entrada, que influyen en la variable de salida. Por ejemplo, pueden ser condiciones ambientales, como la humedad, la temperatura u otras como el envejecimiento del sensor.
- 9. Repetitividad: error esperado al repetir varias veces la misma medida.

#### **2.3 Marco Legal**

# **2.3.1 El valor de propiedad intelectual del software**

Es claro que no es lo mismo valor que costo, y sin embargo en la industria del software cuando se habla del valor del software sólo se consideran los costos de producirlo, pero poco se habla de los beneficios obtenidos por usar el software.

Cuando se trata de evaluar nuestros productos, los desarrolladores de software dejamos que sean los economistas, abogados, distribuidores y otros los que definan cuánto vale nuestro producto.

#### **2.3.2 Valoración de Propiedad Intelectual**

Los bienes tangibles son el producto de la combinación de la labor humana, el capital, las máquinas y la administración, sin embargo la calidad de los recursos humanos afecta poco la valoración financiera de una compañía. Los libros sólo reflejan el valor del inventario y las finanzas, pero no considera el valor de la fuerza laboral.

La reputación de una compañía de software puede crecer mediante la promoción y la publicidad, mientras que el valor de su software crece mediante la inversión en investigación y desarrollo. Estas dos últimas componentes son la propiedad intelectual del negocio.

#### **2.3.3 El valor de propiedad del software**

La propiedad del software no está limitada a las empresas que desarrollan software como producto final. La mayoría de los negocios actuales crean, compran, mantienen y se benefician del software. Los bancos no funcionan sin software, las empresas de manufactura, de transporte, etc. Sin sistema de cobranza, o de contabilidad muchas empresas no funcionarían; los diseños son asistidos por computadores; la planificación de los procesos productivos, y un sinfín de otras aplicaciones.

Mientras mejor explote el software a su disposición, más rentable será un negocio. Cuando el negocio está basado en la producción del software, el valor del negocio está asociado a las ventas.

El software como producto vendido en base a licencias tiene una diferencia fundamental con respecto a otros bienes intangibles. Cuando una nueva versión de un paquete de software se libera el interés por las viejas versiones disminuye, pero como el costo de copiar y empaquetar el software son muy bajos, no hay beneficios en vender software obsoleto.

## **2.4 Marco Temporal/Espacial**

Este proyecto está enfocado para el cantón Cuenca, Provincia del Azuay, para el año 2009- 2010. Orientado a empresas dedicadas al cultivo y comercio de plantas en invernadero, que buscan incrementar la calidad del producto y reducir los costos de producción. Al implementar este sistema en las empresas podremos obtener las ventajas como: Minimizar los costos de producción, al ser procesos automatizados se puede reducir costos en cuanto al personal. Mayor calidad del producto pues al utilizar dispositivos electrónicos se logra una mayor precisión en el proceso de producción obtenido un ambiente optimo para las plantas dentro del invernadero. Un control del invernadero de manera remota permite al usuario expandir su negocio si lo desea.

### **3 METODOLOGÍA**

#### **3.1 Metodología de la Investigación**

#### **3.1.1 Unidad de Análisis**

Esta investigación se realizara en la Empresa "Las Rosas"; esto servirá para obtener un diagnóstico del problema y a la vez información importante a considerar en el desarrollo del sistema y el modelo del prototipo a diseñarse.

#### **3.1.2 Tipo de investigación**

**Investigación aplicada:** Lo que se busca con esta investigación es poder realizar un prototipo de invernadero ya que con los conocimientos adquiridos en la práctica podemos cumplir los resultados esperados de los objetivos planteados.

El objetivo de esta investigación es el desarrollo de un sistema que funcione bajo los requerimientos de una automatización de invernadero y brindar una solución a la problemática existente, dando cumplimiento a los requerimientos de los invernaderos que producen en la ciudad de cuenca, en relación a los procesos que realizan las personas.

**Investigación experimental:** Obteniendo la información vamos a dar a conocer la razón por la cual se desarrolla esta aplicación realizando las presentaciones de los objetivos, la problemática existente y las ventajas que conlleva realizar el mismo.

**Investigación exploratoria**: Al tener la investigación analizada en la empresa "Las rosas" podemos destacar los aspectos fundamentales de la problemática y encontrar nuevos pasos para elaborar una nueva la investigación posterior. Ya que la investigación que se realiza aun no ha sido abordada con investigaciones anteriores.

#### **3.1.3 Métodos de Investigación**

## **Método inductivo**:

Después de realizar el proceso de recopilación de información de la empresa, se comienza con la observación de toda la información recopilada, continuando con el proceso de analizar lo observado dando definiciones claras de cada uno de los conceptos. Después de escoger los problemas más primordiales que están afectando en el funcionamiento de las empresas de invernadero.

**Método Deductivo:** Es el proceso lógico que parte del método inductivo, donde se puede confirmar la información analizada y estructurada del método anterior. Dentro de este método se va a utilizar:

- **Aplicación:** Parte de la generación del proceso lógico del método inductivo que sería aplicar todos las observaciones y abstracciones de los elementos investigados.
- **Comprensión:** Se realiza un análisis de la generación del proceso lógico para poder describir e incrementar el mismo. El cual diferenciamos la información para comprender la información obtenida.
- **Demostración:** Consiste en la verificación de los conceptos encontrados y analizados o la generación del proceso para ya su funcionamiento.

### **3.1.4 Técnicas de investigación**

**Encuestas:** Esto se lo va a realizar para recoger información relacionada con la aplicación. Donde podemos utilizar un tipo de encuesta de una solo persona con otra donde podemos especificar en la encuesta las necesidades y los problemas que podrían encontrarse en las empresas. Se puede también realizar una encuesta digital por internet donde podrán responder varias personas de todas partes del mundo obteniendo varios conceptos diferentes de solución para el desarrollo de la aplicación.

**Entrevistas:** Ayudaran a responder preguntas relacionadas con la investigación ya que se realizaran a las personas que están en funcionamiento con la empresa para que nos brinden lo necesario para la consecución de la investigación.

# **1. Instrumentos de investigación**

## **Fichas**

Esta me servirá de apoyo para las encuestas y la entrevista puesto que ellas concentraren toda la información obtenida.

**Fichas Bibliográficas:** contendrá información correspondiente a una fuente bibliográfica como:

Libros revistas, ensayos, enciclopedias.

**Fichas de Trabajo:** contendrá los datos más relevantes o importantes de la investigación.

**Formularios:** el cual contendrá las preguntas que se aplicaran en la encuesta.

#### **3.2 Metodología Informática**

La metodología que se adapta para el presente proyecto se base en las siguientes fases:

La metodología a usarse en el desarrollo del sistema es el Proceso Unificado Racional (Rational Unified Process, RUP), el cual nos va a permitir construir la metodología estándar más utilizada para el análisis, implementación y documentación del sistema. Esta metodología permite Controlar, llevar un registro y monitorear cambios, para permitir un desarrollo iterativo, establece espacios de trabajo seguros para cada desarrollador, provee aislamiento de cambios hechos en otros espacios de trabajo, controla todos los

artefactos de software – modelos, código, documentos, etc.

En la metodología RUP se va a utilizar 4 fases conocidas como:

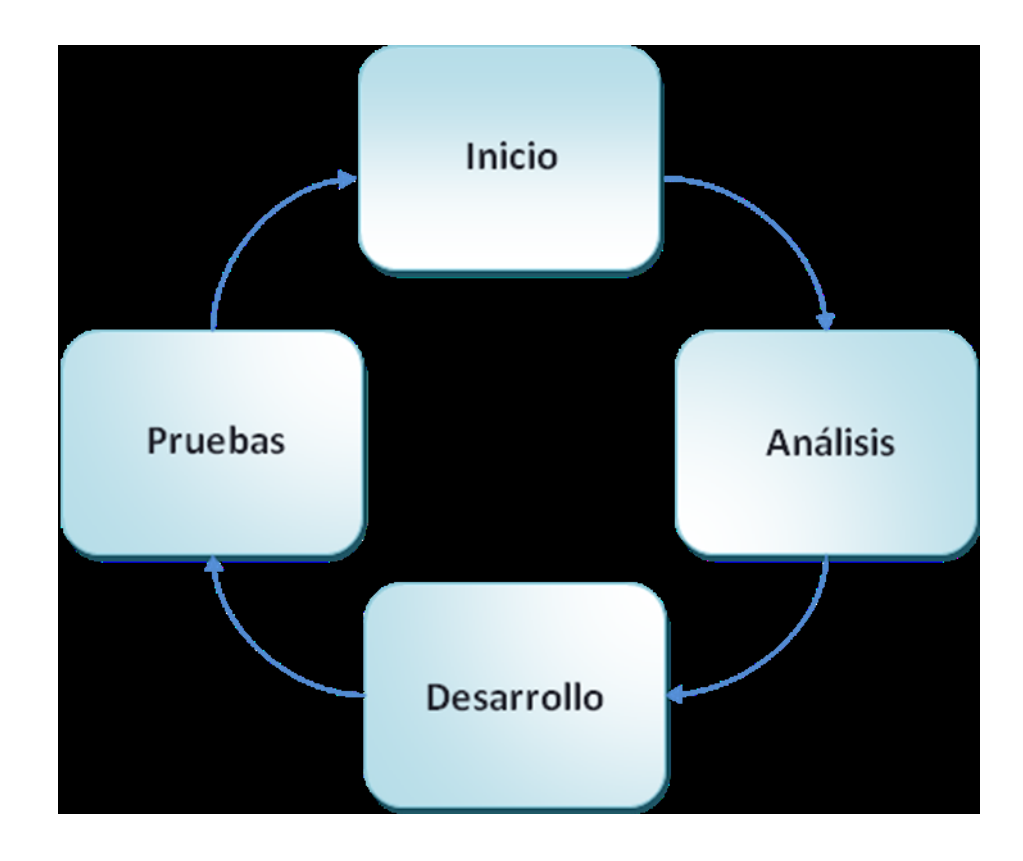

# **FASE DE INICIO:**

- **•** Hardware
- Recopilación de información sobre especificaciones técnicas para la construcción de un invernadero.
- Soporte técnico por parte de expertos en el tema, como ingenieros agrónomos y ambientales.
- Investigación sobre las herramientas más viables para el desarrollo de un software y manejo de componentes electrónicos.

# **FASE DE ANÁLISIS**

- Análisis de los requerimientos
- Análisis de software
- Análisis de los componentes electrónicos.

# **FASE DE DESARROLLO**

- Inspección del correcto funcionamiento de las herramientas que se van a utilizar.
- Revisión de posibles cambios que puedan darse en el transcurso de desarrollo.
- Diseño de interfaces y pantallas para la aplicación
- Desarrollo de la aplicación que controlará el sistema. .

# **FASE DE PRUEBAS**

- Prueba de las funcionalidades de la aplicación
- Prueba de los sistemas de riego calefacción y ventilación.
- Pruebas de cada funcionalidad del sistema.

# **PROCESO DE DESARROLLO 4.1 FASE DE INICIO**

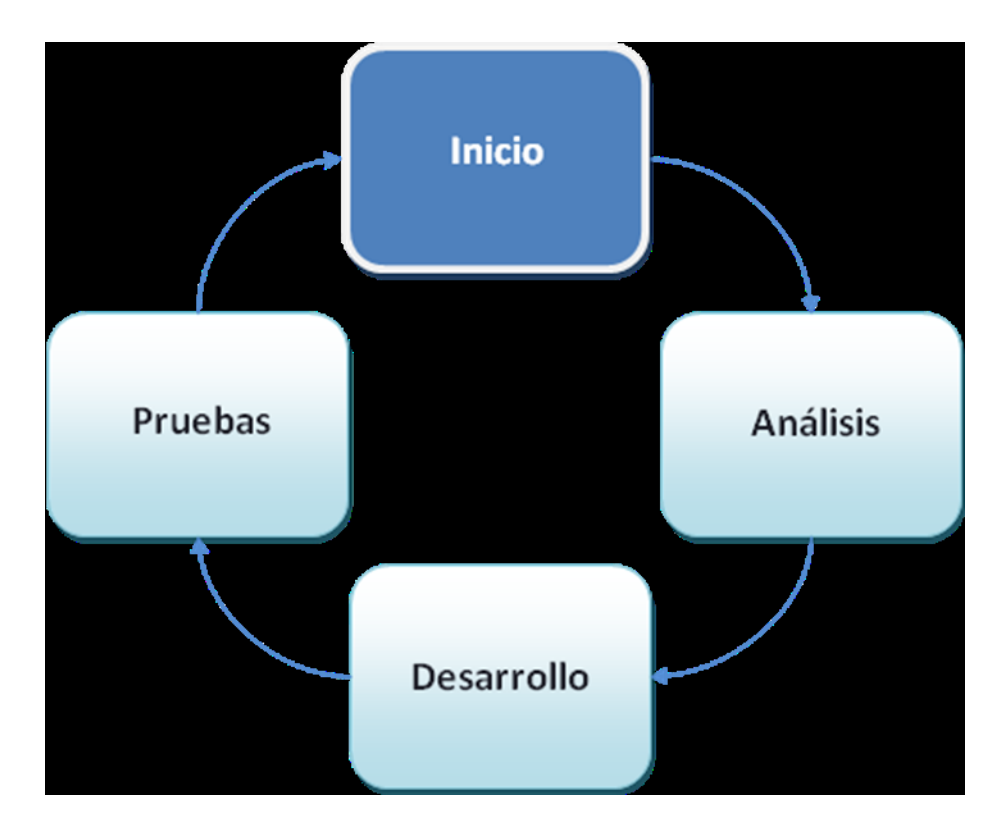

# **4.1.1 HARDWARE**

# **4.1.2 MÓDULO FUENTE DE ALIMENTACIÓN**

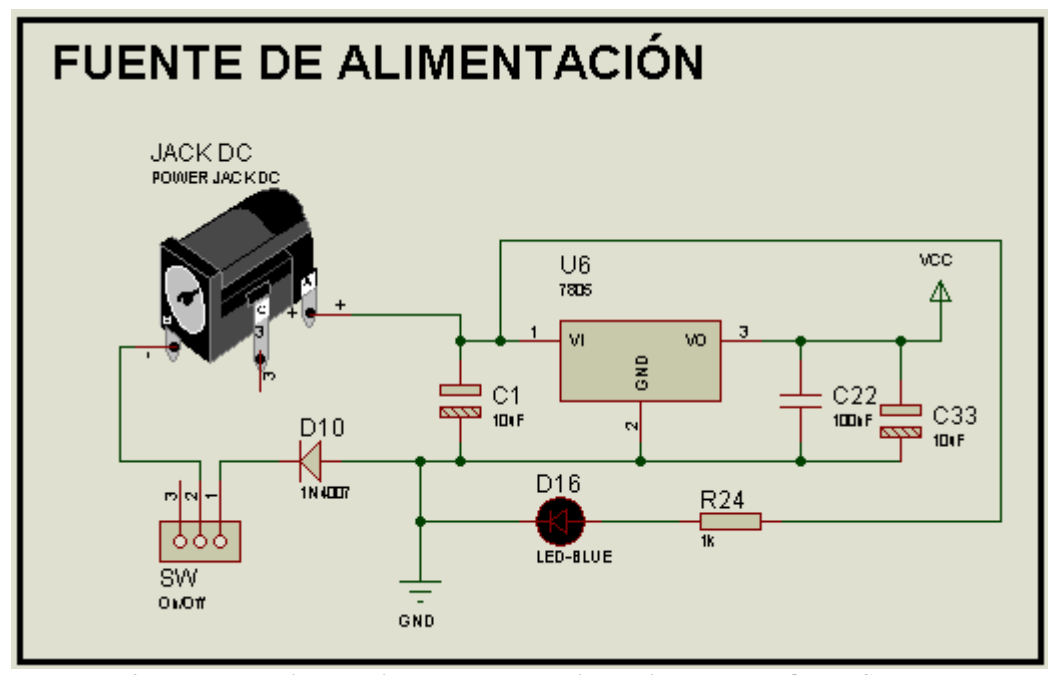

**Imagen 6 Fuente de alimentación. Fuente propia realizada en PROTEUS**

Esta fuente de alimentación se utiliza para alimentar la tarjeta de control que está enlazada a la computadora. Esta fuente consta d un estabilizador de tensión que es el 7805, además para obtener una corriente continua pura se utiliza unos condensadores para filtrar y tenemos conectado un diodo para protección en el momento en el que se va a conectar un adaptador y finalmente tenemos instalado un diodo led que nos sirve como visualización del encendido de la fuente.

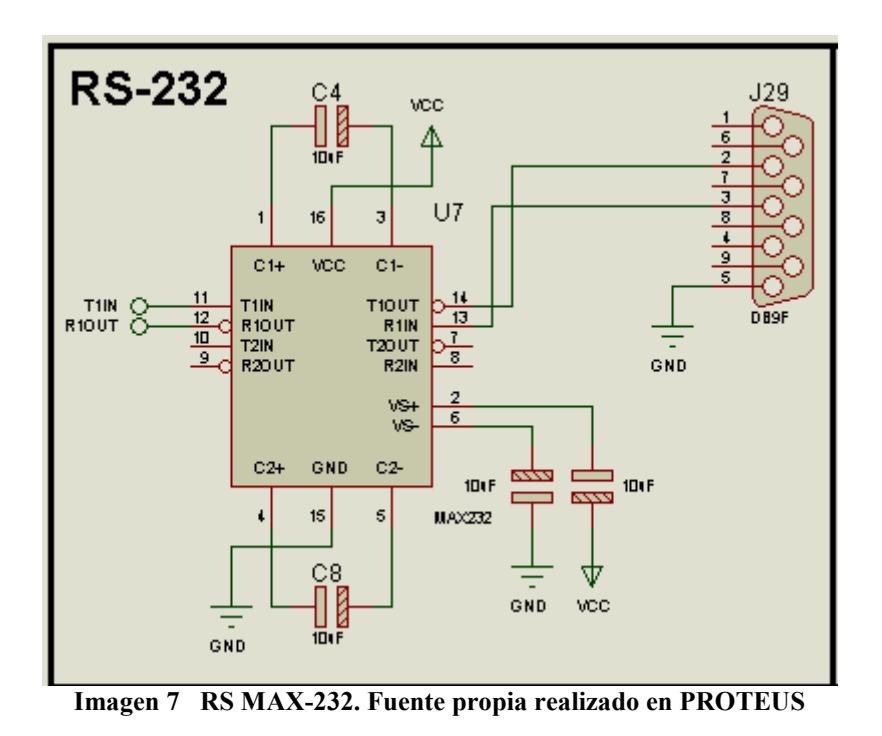

Es módulo consta de un circuito integrado llamado RSMAX 32 que nos sirve para acoplar las señales que va a interactuar el PIC con el puerto serial del computador la comunicación es bidireccional, es decir se comunica PC a tarjeta y tarjeta a PC.

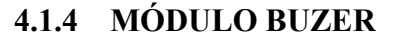

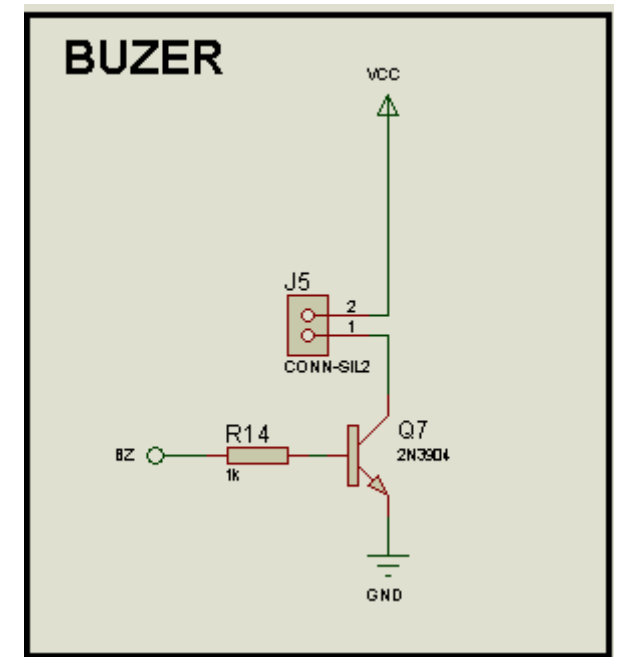

**Imagen 8 BUZER. Fuente propia realizada en PROTEUS**

En este módulo tenemos conectado un buzer mediante un transistor el 2N3904 el cual cumple la función de ON OFF y activa al recibir una señal previamente programada que sale del PIC, con el cual nos alerta de algo anormal que está sucediendo en el sistema.

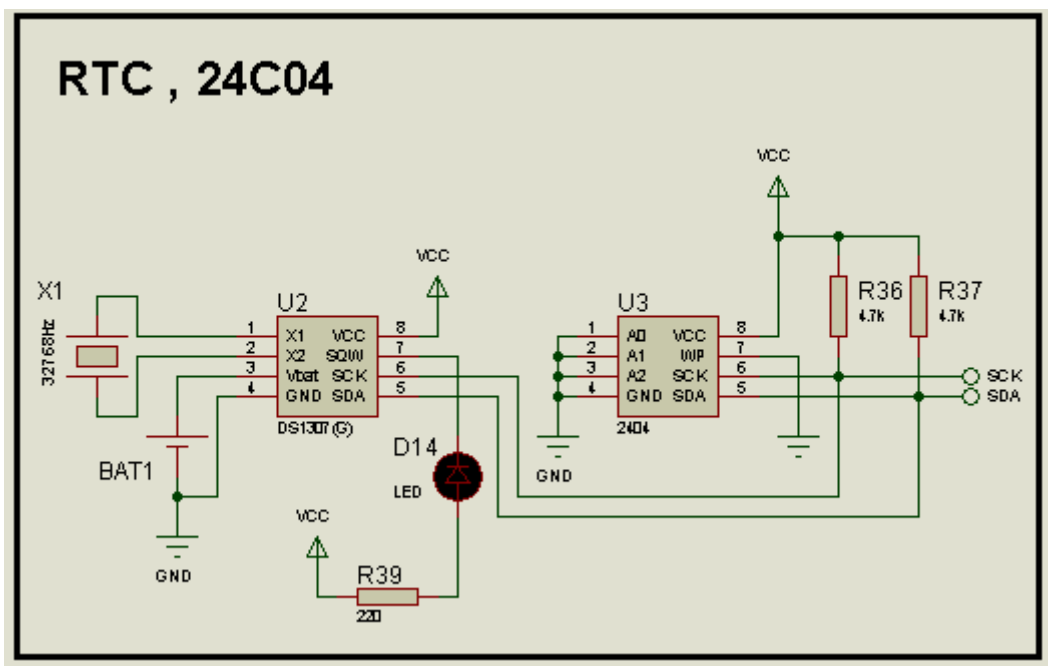

#### **4.1.5 MÓDULO RTC, 24C04**

**Imagen 9 RTC, 24c04 Fuente propia realizada en PROTEUS**

Este módulo está encargado de almacenar los datos mediante la memoria 24C04 el cual nos facilita tener almacenado registros o información de lo que ha sucedido en nuestro invernadero para luego aplicar en cuadros estadísticos o gráficas.

Este modulo consta también de un Real Time Clock o Reloj de Tiempo Real cuyo circuito integrado es el DS1307, que funciona a 32Khz y es sencillo configurarlo, solo se tiene que enviar los datos desde el microcontrolador, los datos que podemos leer del RTC son fecha y hora en formato dd/mm/aa para la fecha y hh/mm/ss para la hora. Dispone también de alimentación de respaldo por si se llegara a quitar la alimentación principal, para esta alimentación se puede utilizar una pila del tipo CR2032, este tipo de pilas son utilizadas en los mainboard de las compuadoras.

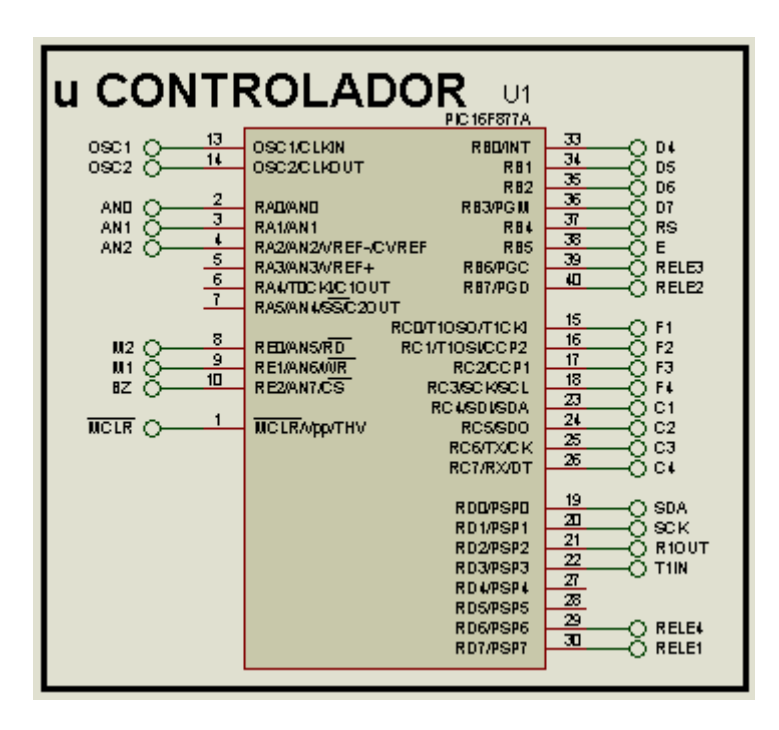

# **4.1.6 MÓDULO MICROCONTROLADOR 16F877A**

**Imagen 10 Microcontrolador. 16F877A. Fuente propia realizado en PROTEUS**

# **Microcontrolador PIC 16F877A**

Es microcontrolador es el cerebro de la tarjeta madre es el encargado de interactuar con todos los módulos ya que a este están conectados mediante los pines.

Este microcontrolador tiene pines llamados puertos de salida y puertos de entrada de datos, además se debe conectar un oscilador, en este caso de 12Mhz para que trabaje a una frecuencia rápida de conmutación.

A continuación describo lo que realiza cada PIN:

Pin 1 está conectado a MCLR que significa Master Clear el cual cumple una función mediante un pulsante de resetear el microcontrolador.

PIN 2 está conectado el módulo de temperatura mediante la abreviatura AN0.

PIN 3 está conectado al módulo sensor de humedad

PIN 4 está conectado al módulo sensor de luz.

PIN 8 está conectado al motor numero 2 mediante la abreviatura M2.

PIN 9 está conectado al motor numero 1 mediante la abreviatura M1.

PIN 10 está conectado al módulo BUZER.

PIN 13 Y 14 conectadas al módulo de oscilación.

PIN 19 y 20 esta concectado al módulo RTC

PIN 21 Y 22 está conectado al módulo RSMAX232

- PIN 29 y 30 conectado al rele 4 y relec 1
- PIN 33, 34, 35 , 36, 37 y 38 está conectado al módulo LCD
- PIN 39 y 40 concectado al rele 2 y rele 3

# **4.1.7 MODULO LCD 16X2**

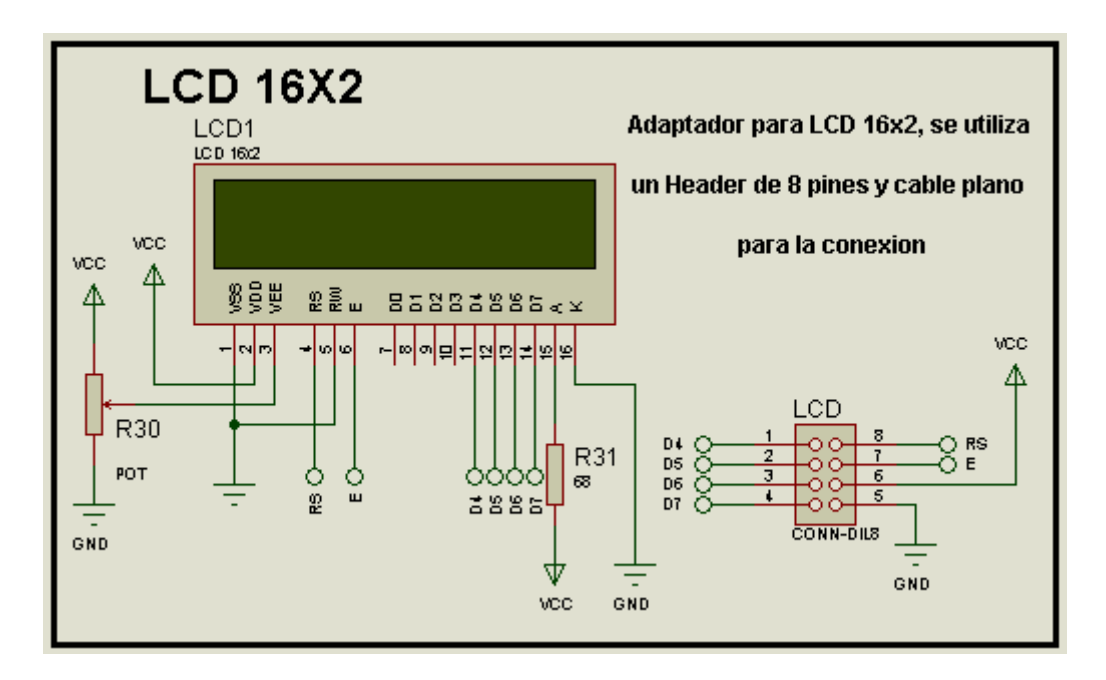

**Imagen 11 LCD16X2. Fuente propia realizado en PROTEUS**

En ese módulo consta de un LCD de 16 X2 el cual nos sirve para la visualización de las actividades que está realizando la tarjeta madre y el computador.

Consta de un potenciómetro el cual nos sirve de contraste de la pantalla del LCD .

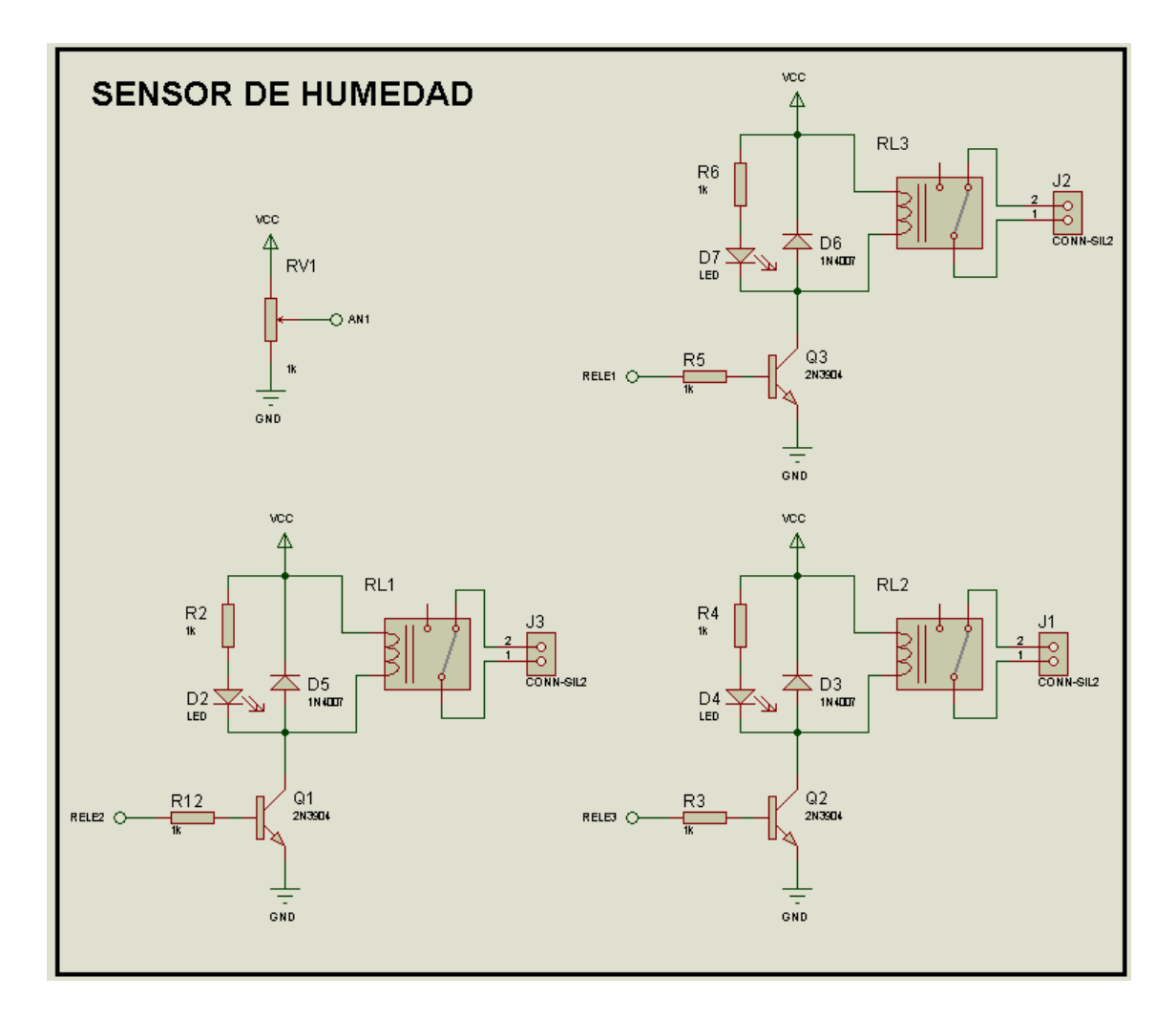

# **4.1.8 MÓDULO SENSOR DE HUMEDAD**

**Imagen 12 SENSOR DE HUMEDAD. Fuente propia realizada en PROTEUS**

Este módulo es el cual activará al recibir las señales del microprocesador mediante los parámetros establecidos relacionados a la humedad del terreno el cual mandará activar los relés y este a su vez activará las bombas de agua para el riego en el invernadero.

Este módulo consta de relé 1, relé 2 y relé 3 el cual se activa mediante un transistor 2N3904 que viene la señal del microprocesador y además consta con visualización mediante lets.

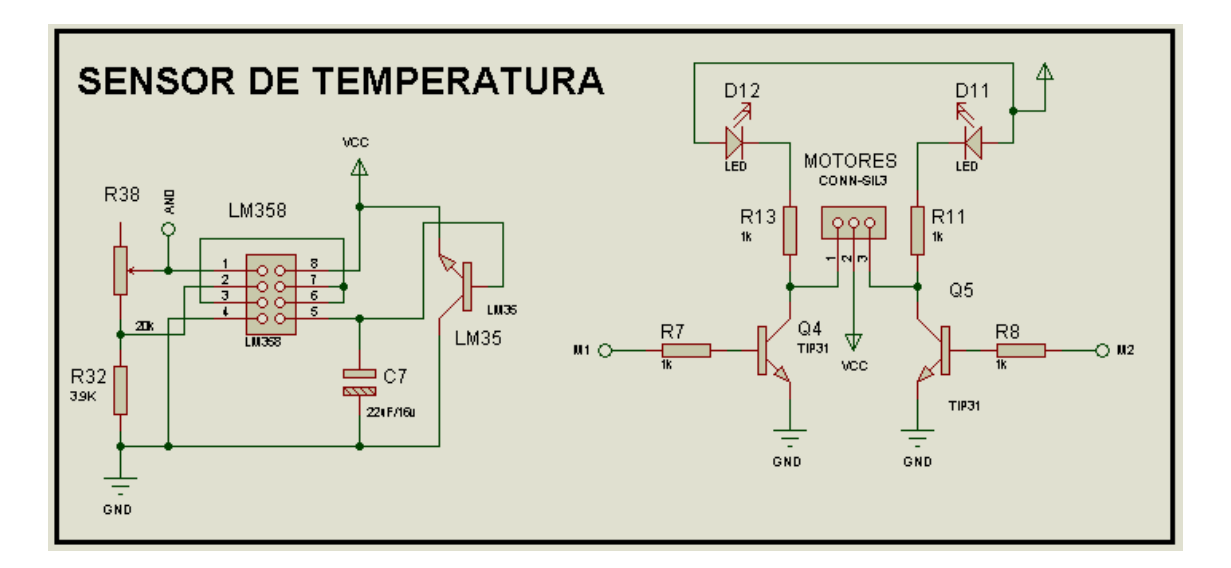

# **4.1.9 MÓDULO SENSOR DE TEMPERATURA**

**Imagen 13 Sensor de temperatura. Fuente propia realizado en PROTEUS**

Este módulo consta de un chip LM35 que es el encargado del sensor la temperatura y mandar activar los motores M1 para calefacción y M2 ventilación. También consta de un amplificador operacional el LM358 el cual amplifica la señal de entrada que viene del microcontrolador.

Además en este módulo tenemos unos transistores de potencia tip31 el cual nos sirve para desacoplar la señal del PIC y activar los motores.

# **4.1.10 MÓDULO SENSOR DE LUZ**

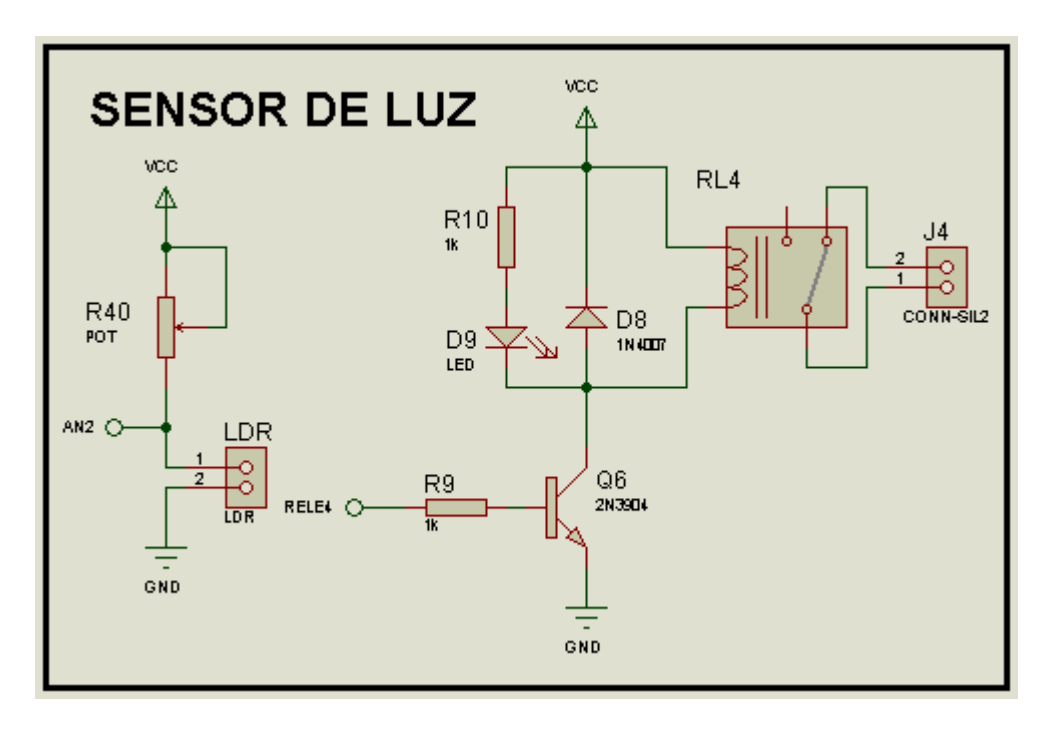

**Imagen 14 SENSOR DE LUZ. Fuente propia realizado en PROTEUS**

Este modulo consta de un LDR que es un sensor dependiente de luz el cual activará el relé 4 y estará conectado a los focos para la luminosidad en la maqueta.

# OSC, RST, ICSP vec  $\overline{O}$  0822  $\overline{9}$ ö  $X<sub>2</sub>$ R<sub>1</sub> İĒ  $22<sub>k</sub>$  $C<sub>3</sub>$  $C<sub>2</sub>$ izunzi  $2^{\circ}$  D1 1SpF TıF 1N4148 GND

**4.1.11 MÓDULO DE OSCILADOR** 

**Imagen 15 OSCILADOR Fuente propia realizada en PROTEUS**

Este módulo consta de un oscilador de cristal de 12 Mhz que está conectado al PIC y es el encargado de la velocidad en la que va a trabajar el PIC.

# **4.1.12 Recopilación de información sobre especificaciones técnicas para la construcción de un invernadero.**

Hay que tener en cuenta que como herramienta de producción el invernadero exige algunas condiciones para maximizar su aprovechamiento. Consideraremos para ello la transparencia, la ventilación, la fortaleza y la operatividad.

# **Ventilación**

La posibilidad de circulación del aire que se calienta por acción de la energía solar favorece el control de humedad y temperatura del efecto del invernadero. Estas condiciones variarán de acuerdo a la estación y cultivo.

## **Transparencia**

Es importante permitir el mayor paso de luz a través de las paredes y techo, para ofrecer a las plantas mayor energía calórica y luminosidad para su crecimiento. En este caso incide directamente la transparencia del material de cobertura y la sombra de la estructura que hace de soporte.

# **Fortaleza**

En la construcción del prototipo de invernadero hay que considerar las condiciones imperantes que deberá hacer frente (viento, nieve, granizo, etc.) por lo que es imprescindible considerar el lugar, orientación, materiales, anclaje, etc.

## **Operativo**

La disposición y forma de los soportes y aberturas debe permitir su fácil manejo y modificación interna para incorporar un sistema de calefacción alternativo o movimiento de personas cuando sea necesario.

Invernadero es un espacio con el microclima apropiado para el óptimo desarrollo de una plantación específica, por lo tanto, partiendo del estudio técnico de ambientación climática, deben obtenerse en él, la temperatura, humedad relativa y ventilación apropiadas que permitan alcanzar alta productividad, a bajo costo, en menos tiempo, sin daño ambiental, protegiéndose de las lluvias, el granizo, las heladas, los insectos o los excesos de viento que pudieran perjudicar un cultivo.

# **4.1.13 Soporte técnico por parte de expertos en el tema, como ingenieros agrónomos y ambientales.**

- **Ventilación:** Uso de un invernadero con cubierta plástica que permita entrar y extraer el aire dentro del invernadero, para limpiar los gases que expulsan los cultivos para mantener una buena cantidad de oxigeno.
- **Humedad:** Cuando se sobrepasa la humedad de las plantas se encuentra en un shock térmico que hace que el crecimiento se mantenga inestable y no permite el desarrollo del crecimiento de la planta. La utilización de riego permite la estabilidad del crecimiento del cultivo y el desfogue de la humedad por medio de la estructura del invernadero por sus aberturas inferiores. Ing. Agrónomo Telmo Trelles.

# **4.1.14 Investigación sobre las herramientas más viables para el desarrollo de un software y manejo de componentes electrónicos.**

- La utilización de un computador con un sistema automatizado que permita controlar y distribuir las funciones básicas de un invernadero. Utilizando software que sea liviano en cualquier hardware.
- Mediante el uso del puerto serial, nos permite una comunicación segura entre la interfaz del sistema y el invernadero.
- LCD: Un LCD nos permite visualizar el funcionamiento del invernadero de forma técnica y sencilla hacia el usuario.
- PIC 16F877A: Suficiente cantidad de pines (40), canales de ADC (Analogic To Digital Converter) que permiten convertir los valores provenientes de los sensores a datos digitales para su posterior procesamiento.

# **4.2 FASE DE ANÁLISIS**

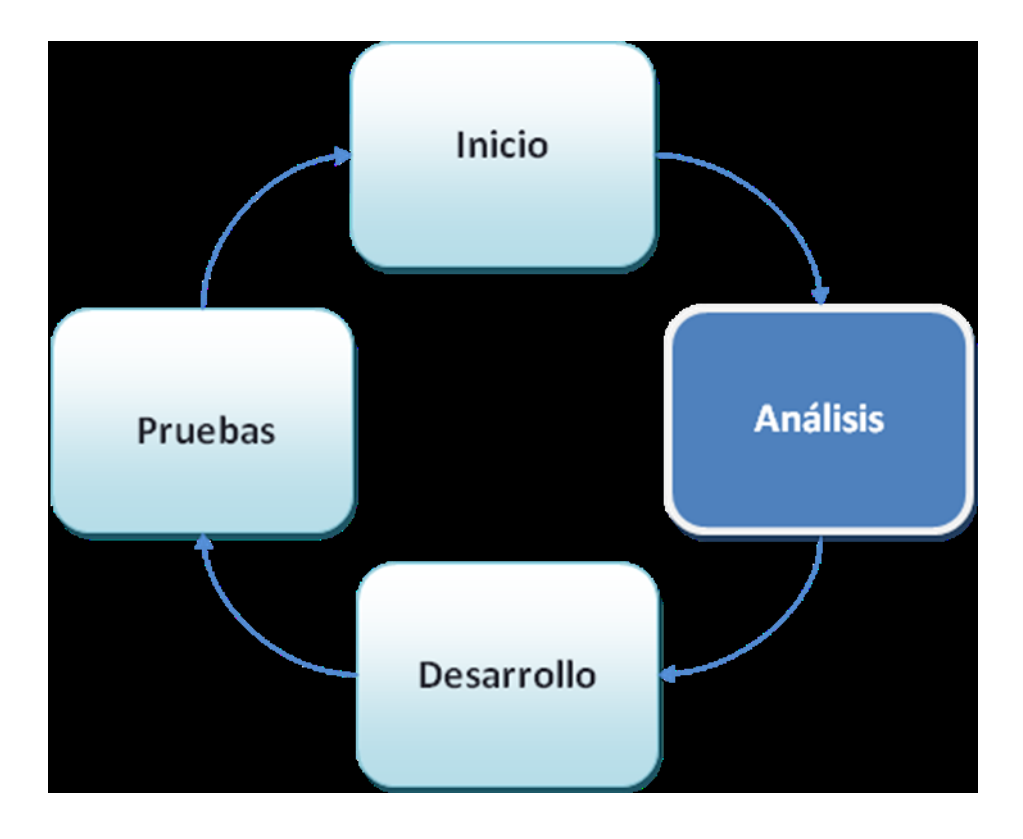

# **4.2.1 SOFTWARE**

# **4.2.2 Análisis de los requerimientos**

- **Un sistema que interactué con el invernadero.**
	- o Modulo de Monitoreo
		- **Control de Temperatura.**<sup>5</sup>.

*"La temperatura mínima es 18ºC con la ayuda de calor adicional. Aunque puede resultar demasiado sofocante, puede destinarse al cultivo de plantas tropicales y subtropicales.*

- *Generalmente, la temperatura mínima requerida para las plantas de invernadero es de 10-15ºC, mientras que 30ºC es la temperatura máxima.*
- *Una diferencia de 5-7ºC entre las temperaturas diurnas y nocturnas suele resultar beneficiosa para las plantas.*
- *La temperatura del suelo es incluso más importante que la temperatura del aire en*   $\bullet$ *un invernadero, especialmente si cultivas arriates.*
- *Cuando la temperatura del suelo está por debajo de 7ºC, las raíces crecen más despacio y no absorben fácilmente el agua ni los nutrientes.*
- *Un suelo templado es muy importante para que las semillas germinen y para se desarrollen los esquejes de raíces.*
- *La temperatura ideal para la germinación de la mayoría de las semillas es 18- 25ºC. Se puede usar un termómetro especial para suelos"<sup>i</sup>*

1

<http://articulos.infojardin.com/huerto/invernaderos-clima-cultivo.htm>

# *Control Humedad*

- Las plantas jóvenes y de crecimiento activo necesitan una humedad constante, *mientras que un cactus maduro requiere muy poca cantidad.*
- *Las plantas con exceso de agua se marchitan debido a que sus raíces se ahogan.*
- *Si notamos que la tierra está seca a 3 cm de profundidad, debemos regarla.*
- *No debemos convertir el riego en un hábito o hacerlo según el calendario, sino sólo cuando las plantas lo necesiten.*
- *En días fríos y nublados reduce el riego.*
- *Emplea preferentemente agua templada (18-25ºC).*
- *Regar por la mañana para minimizar la condensación de la superficie de las hojas*   $\bullet$ *cuando caiga la tarde, ya que esto podría ser una causa de enfermedades.*

#### Control Luminosidad<sup>6</sup>.  $\bullet$

- *.1 Cuando no hay otra limitación, la orientación recomendable es el eje longitudinal del invernadero de este a oeste.*
- *.2 ¿Evitar sombras*

1

- *.3 Evitar acumulación de polvo y agua en las cubiertas y paredes*
- *.4 Usar iluminación artificial con lámparas de sodio de alta presión*

<http://articulos.infojardin.com/huerto/invernaderos-clima-cultivo.htm>

*"Para mantener una temperatura agradable dentro del invernadero puede que tengamos que bajar la intensidad de la iluminación. De hecho, los problemas de sobrecalentamiento son más comunes que los de un calentamiento deficiente"*

- o Modulo de Registros / Gráficos
	- Registros de los cambios en el invernadero
	- Grafica del estado del invernadero

#### **Un prototipo de invernadero**  $\bullet$

- o Maqueta
- o Tarjeta Madre
- o Monitoreo en LCD
- o Circuito de control de Temperatura.
- o Circuito de control de humedad.
- o Circuito de control de Luminosidad.
- o Control de Riego

# **4.2.3 Análisis de software**

El sistema se va a desarrollar en el lenguaje de programación visual Basic 6.0 agregando componentes adicionales de Active X para aplicaciones Electrónicas como son:

# o **Iocomp Analog Pack.**

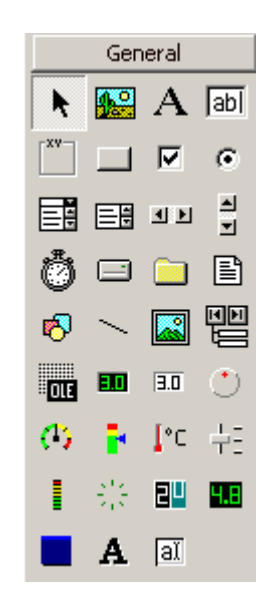

# o **Iocomp Digital Package**.

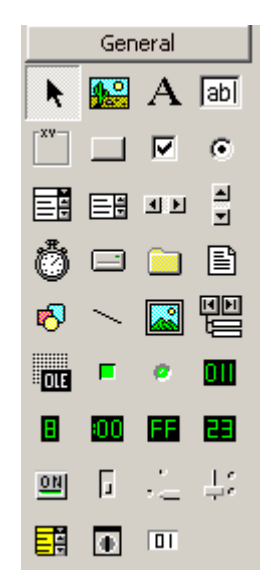
o **Iocomp Profesional Component Pack**

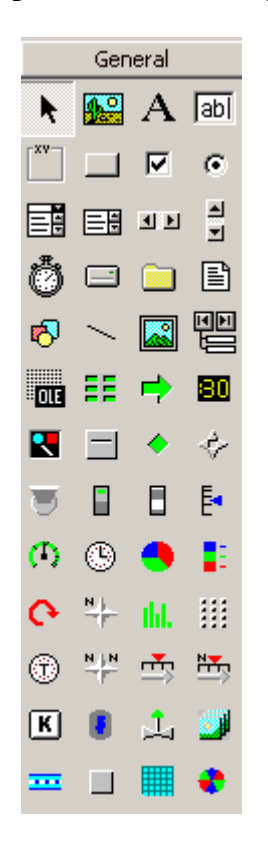

o **Iocomp Strip Chart**

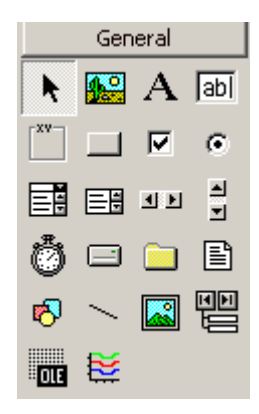

o **Iocomp Plok Pack.**

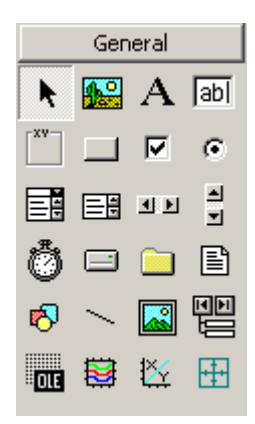

#### **Estructura del Sistema:**  $\bullet$

- o **Módulo de Monitoreo**
	- **Control de Temperatura**
		- Display de dos dígitos
		- Nivel de Temperatura
		- Motor 1 (Calefacción), Motor 2 (Ventilación)

### **Control Humedad**

- Display de 3 dígitos
- Nivel de grados de  $0 255$
- Dos leds (Elevado y Critico)
- **Control Luminosidad**
	- Display de 3 dígitos
	- Grafico de Luminosidad
	- Led de cambio de estado

### o **Modulo de Registros / Gráficas**

Tabla que visualice los registros de la BD con los siguientes campos:

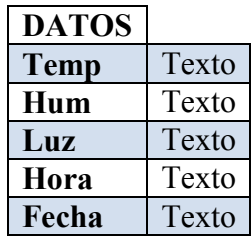

**Tabla 10 Campos de la BD**

Grafica de los registros del invernadero.

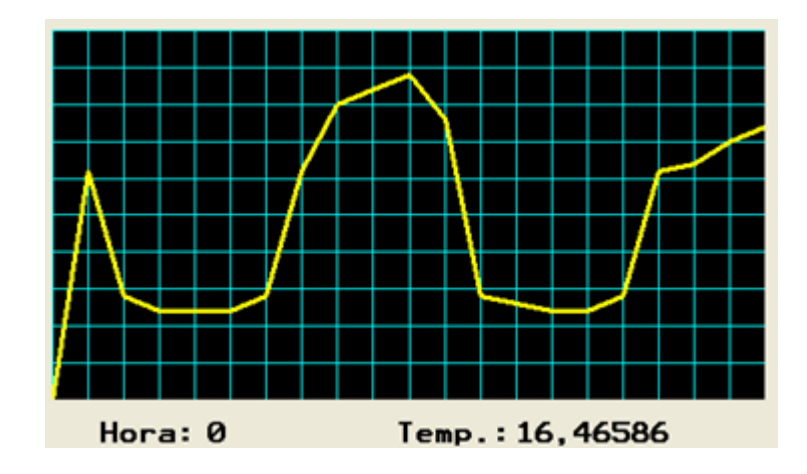

**Imagen 16 Gráfica de los registros Fuente propia realizada en el Sistema**

#### **Funcionamiento**

#### o **Modulo de Monitoreo**

- **Control de Temperatura**
	- Recibe una señal del sensor de temperatura ubicada en el invernadero y se visualiza la temperatura en el display de dos digitos de o – 99. Utilizando los siguientes rangos:

| <b>Normal</b> | $15^{\circ}$ - $30^{\circ}$ |
|---------------|-----------------------------|
| Baja          | $< 15^{\circ}$              |
| Alta          | $>30^{\circ}$               |

**Tabla 11 Rango de Temperatura**

Al obtener un rango normal (15º - 30º) los motores

visualizados en el sistema se mantienen apagados.

Al obtener un rango bajo (<15º) se obtiene la activación del motor de calefacción visualizado en el sistema como en el funcionamiento del invernadero.

Al obtener un rango alto (>30º) se obtiene la activación del motor de ventilación visualizado en el sistema como en el funcionamiento del invernadero.

#### **Control Humedad**

Obtiene una señal del sensor de humedad para ser visualizados en el display de 3 dígitos de 0 a 255 y comprende los siguientes rangos:

| <b>Bueno</b>   | - 63<br>0   |
|----------------|-------------|
| <b>Elevado</b> | $64 - 191$  |
| Critico        | $192 - 255$ |

**Tabla 12 Rango humedad**

La humedad se mantiene normal (0 - 63) el invernadero se mantiene estable.

La humedad se encuentra elevada (64 - 191) el invernadero comienza a accionarse y funcionar su estabilidad y se prende el foco (elevado) en el sistema.

La humedad se sobrepasa a critico (192 - 255) el invernadero se encuentra en estado grave y tendría que buscar una solución de estabilidad mediante soluciones que se obtiene con los componentes del invernadero. También se activa el foco (Critico) que se encuentra en el sistema.

#### **Control de Luminosidad**

Obtiene una señal del sensor llamada foto celda ubicada en el invernadero eso cuando existe la obscuridad se activan para obtener la claridad por medio de focos ubicados en el invernadero. Y engañar a las plantas para obtener su crecimiento con claridad permanente.

Al tener la activación del sensor envía una señal por el puerto serial hacia el sistema y activa el foco que representa que están prendidas las luminarias.

Los valores que visualiza el display de 3 dígitos:

| Apagado Foco   >=30 - <=100          |  |
|--------------------------------------|--|
| <b>Enciende Foco</b>   $>=101 - 255$ |  |
|                                      |  |

 **Tabla 13 Rango de la luminosidad**

#### o **Modulo de Registros / Graficas**

**Tabla**

Dentro de la tabla va a existir campos con registros que se encuentran almacenados en la BD como son:

- Temp: Temperatura (0º 99º)
- $\bullet$ Hum: Humedad (0 255)
- Luz: Valor equivalente a una resistencia
- Hora: Hora del cambio registrado en el invernadero
- Fecha: Fecha del cambio registrado en el invernadero

Estos datos van a ser almacenados en la BD cuando exista alguna activación en los sensores del invernadero que activen su funcionamiento y envíen señales hacia el computador.

Obtendremos un registro de todos los cambios que existen durante su periodo de crecimiento dentro del invernadero.

#### **Gráfica**

Donde se extrae los registros de la tabla y se obtendrá con mayor visibilidad todos los cambios existentes en el invernadero de forma grafica y de mejor entendimiento.

De este modo podremos realizar cambios para los próximos cultivos realizados en el invernadero.

## **4.2.4 Diagramas UML**

### **4.2.4.1 Diagramas de Casos Usos**

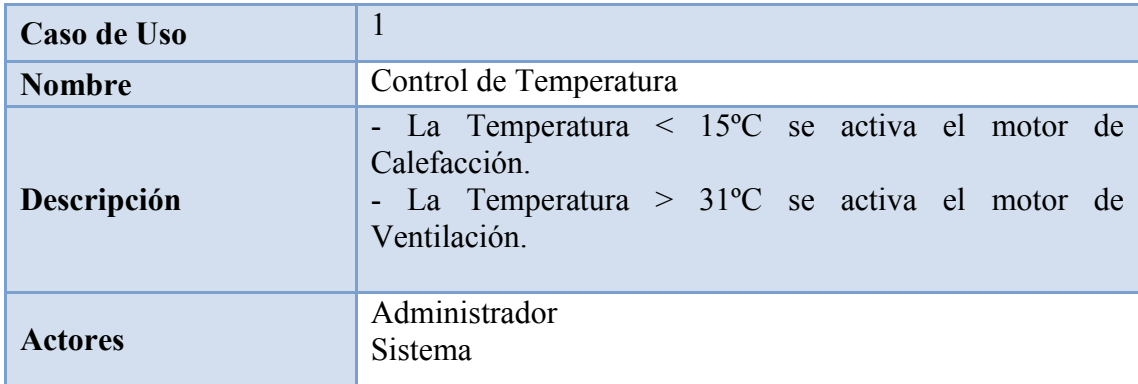

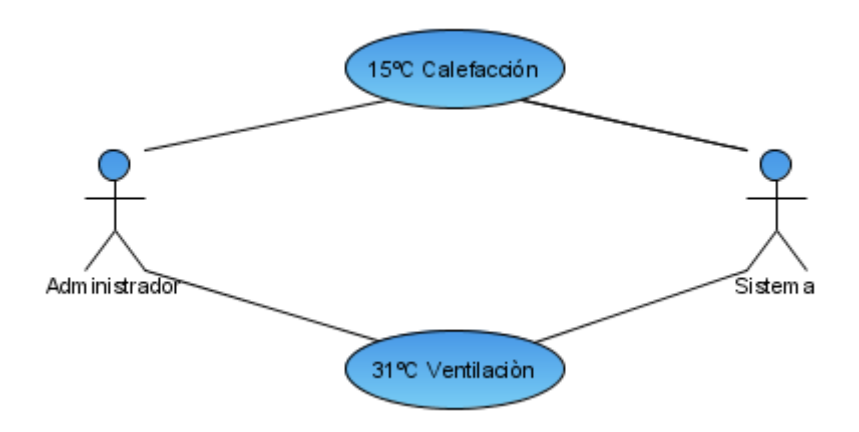

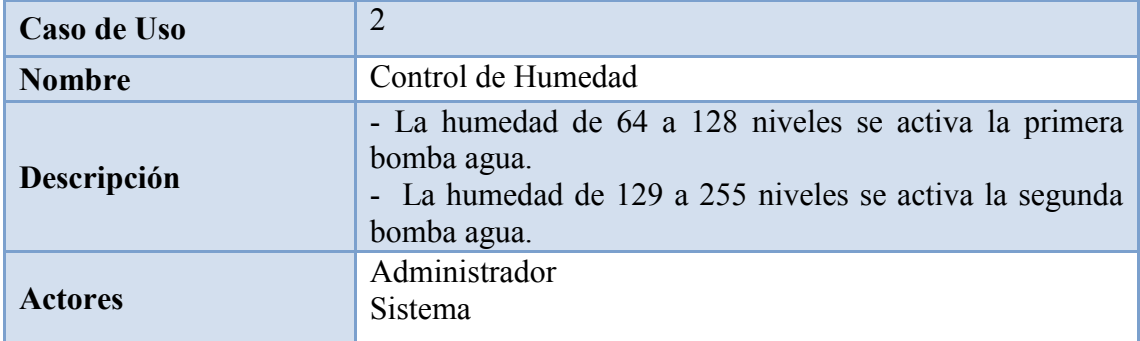

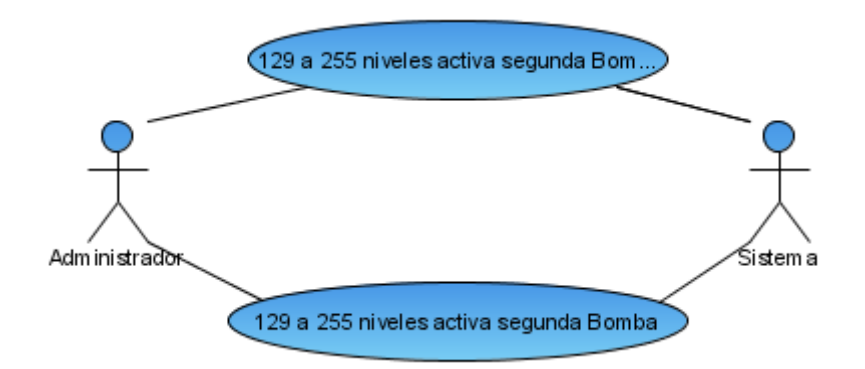

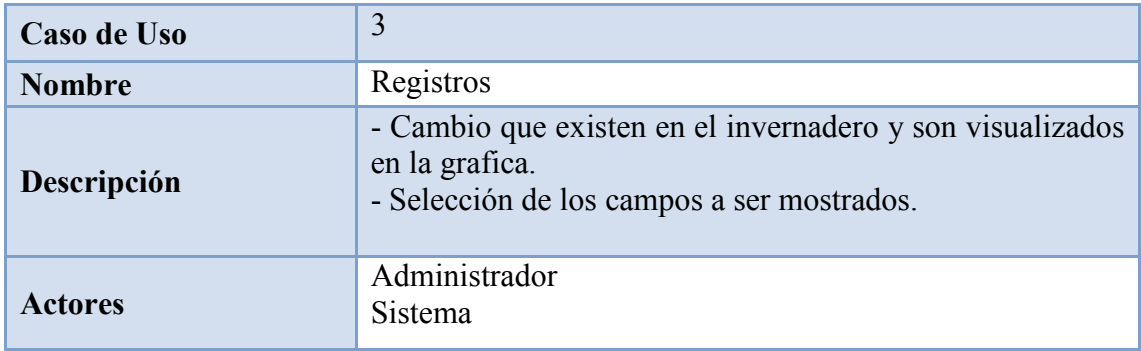

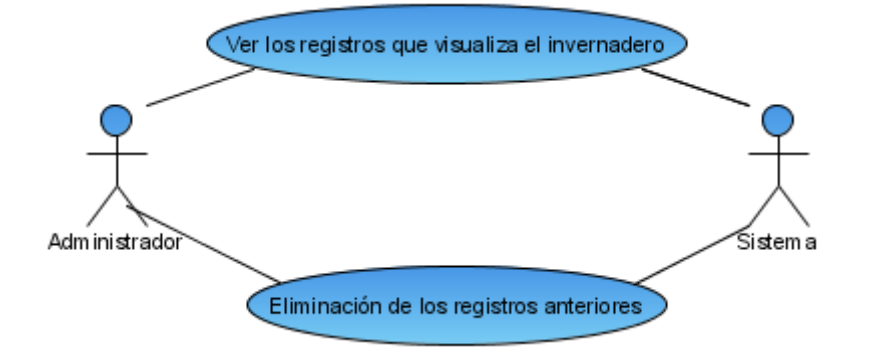

## **4.2.4.2 Diagramas de Clases**

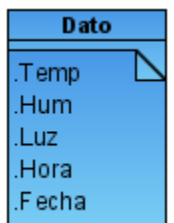

## **4.2.4.3 Diagramas de Actividades**

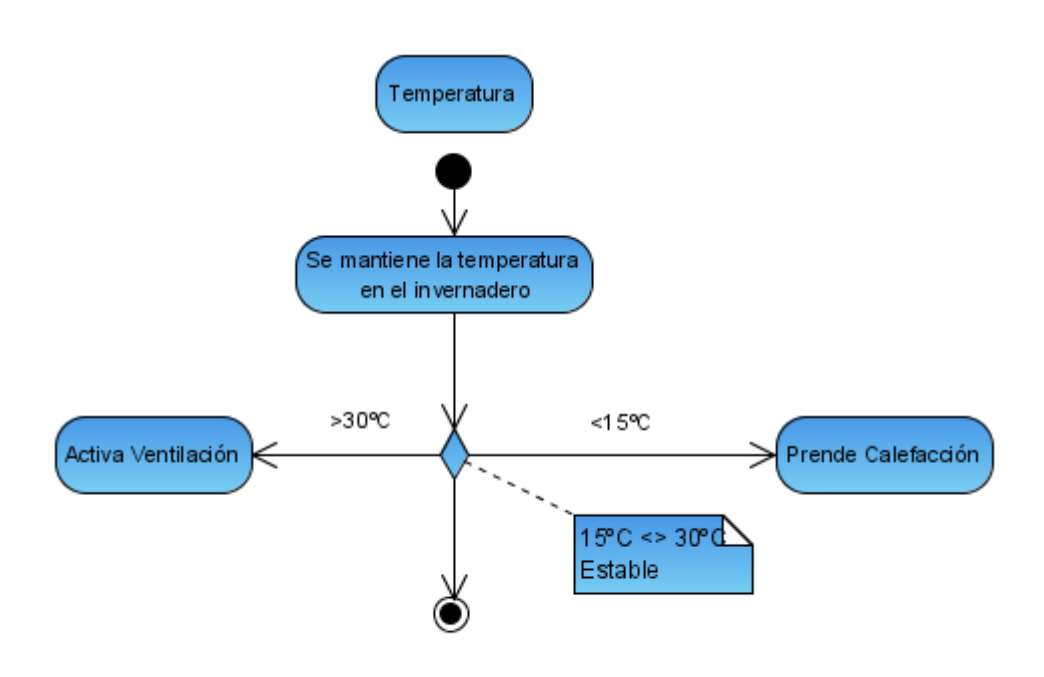

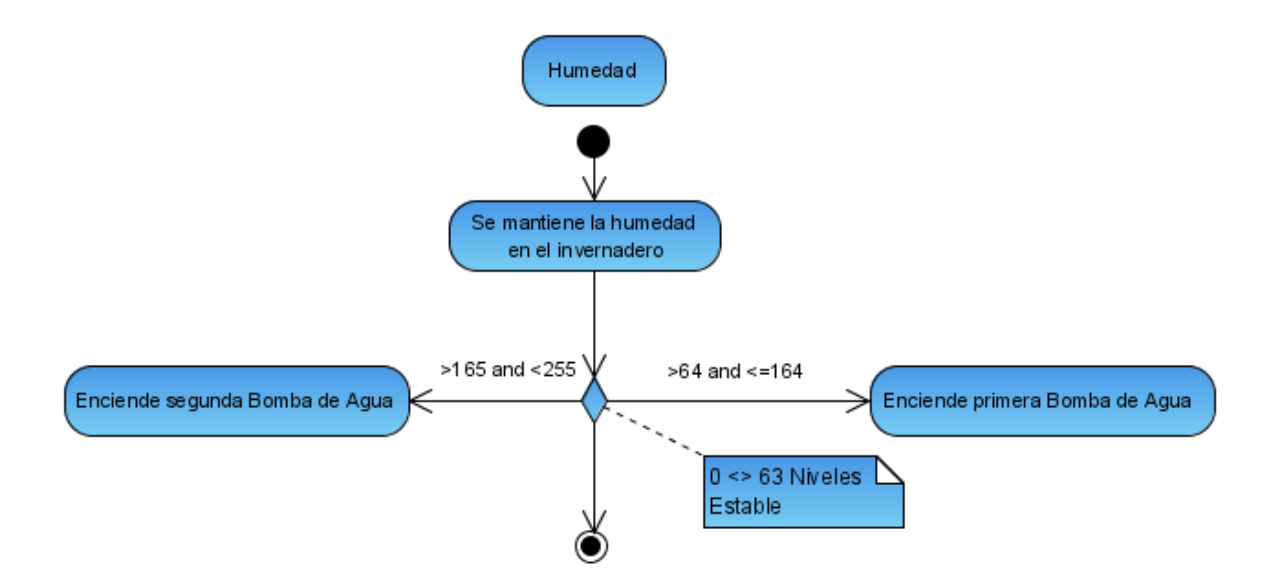

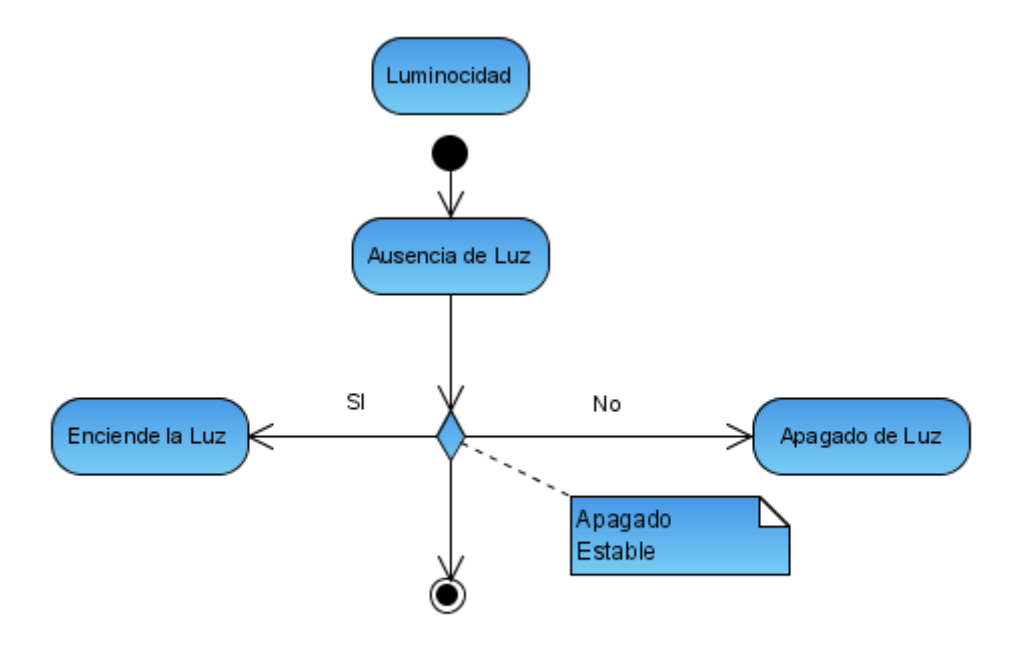

## **4.3 FASE DE DESARROLLO**

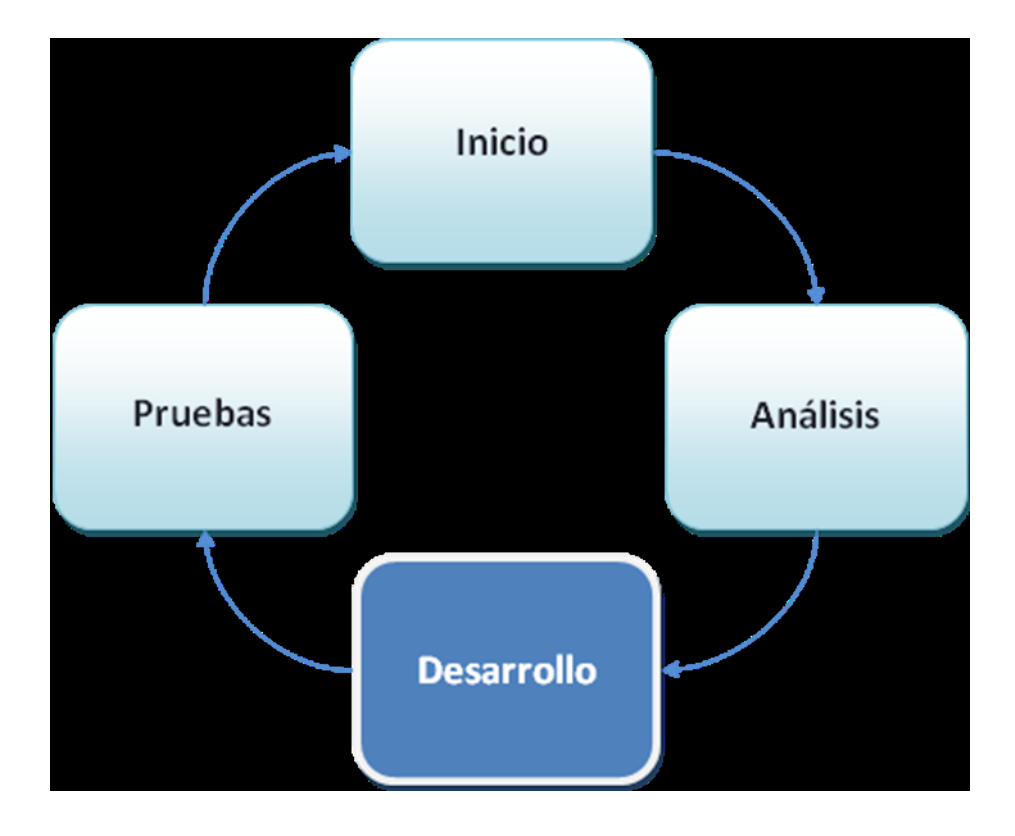

#### **4.3.1 Inspección del correcto funcionamiento de las herramientas.**

- Manejo y utilización de cada circuito en un protowoard, para realizar las  $\bullet$ respectivas pruebas y funcionalidades en los siguientes aspectos: fuente de alimentación, Buzer, Control de tiempo y memoria real, sensor de humedad, sensor de temperatura, sensor de luz, trabajo del LCD. Después implementar todos los circuitos en una tarjeta madre.
- Control PIC16F877A se va a realizar varias pruebas de funcionalidad, con la  $\bullet$ utilización del 70% de los pines y su respectivo reset.
- Inspeccionar el correcto manejo del LCD mediante consultas hacia el circuito.

## **4.3.2 Revisión de posibles cambios que puedan darse en el transcurso de desarrollo.**

- La utilización de un PIC16F84 de 18 pines, la falta de entradas y salidas  $\bullet$ obligo implementar un PIC de mayores entradas y salidas con es el PIC16F877A.
- La programación del Microcontrolador PIC16F84 con el software  $\bullet$ MicroBasic funciona correctamente. Pero al cambiar de PIC (16F84 – 16F877A) no se obtiene los mismos resultados.

Por tanto es necesario cambiar el software de (Microbasic – Proton DS PLUs) para obtener resultados positivos.

## **4.3.3 Diseño de las pantallas para la aplicación**

**Monitoreo** $\bullet$ 

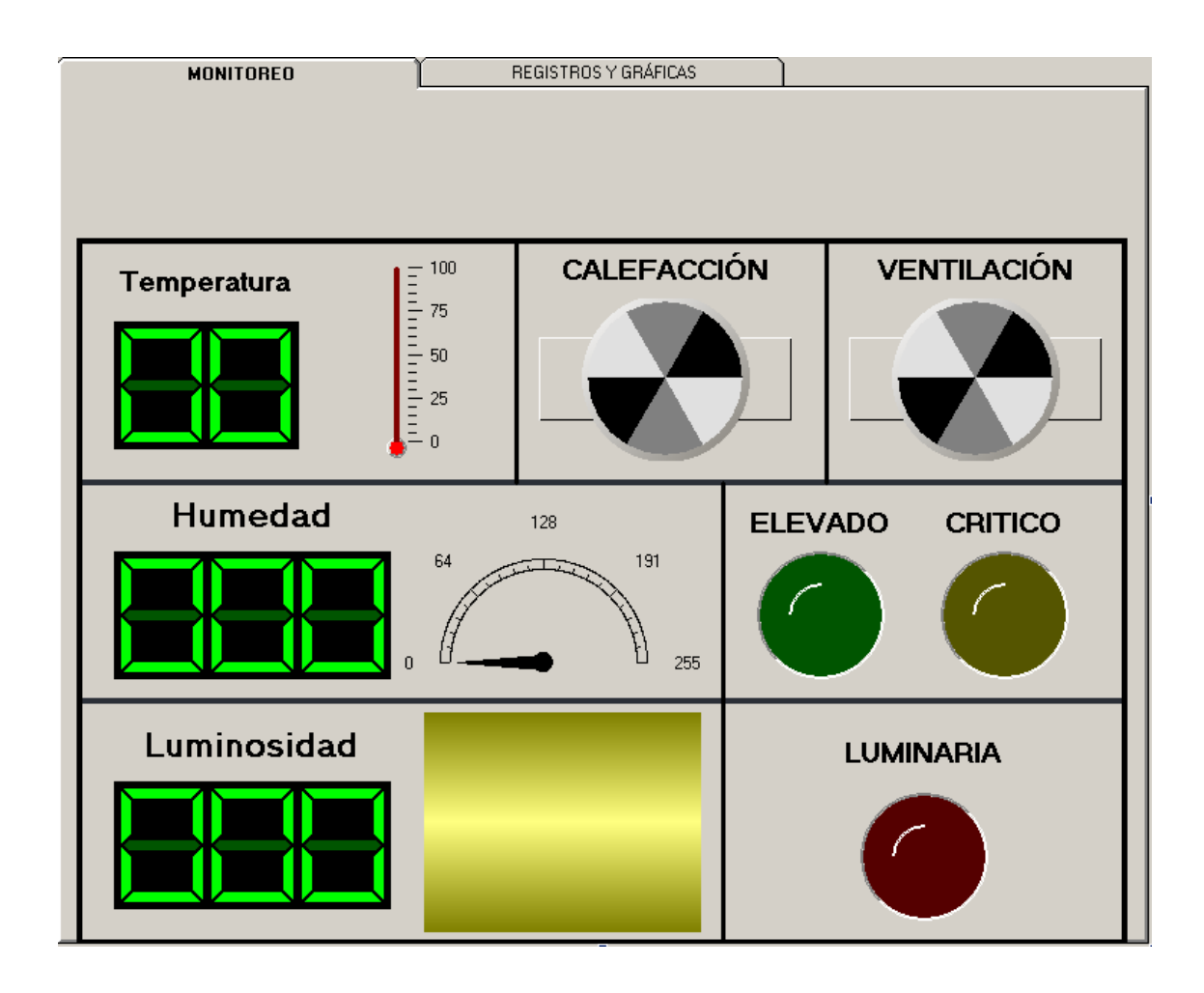

#### **Registros y Gráficas** $\bullet$

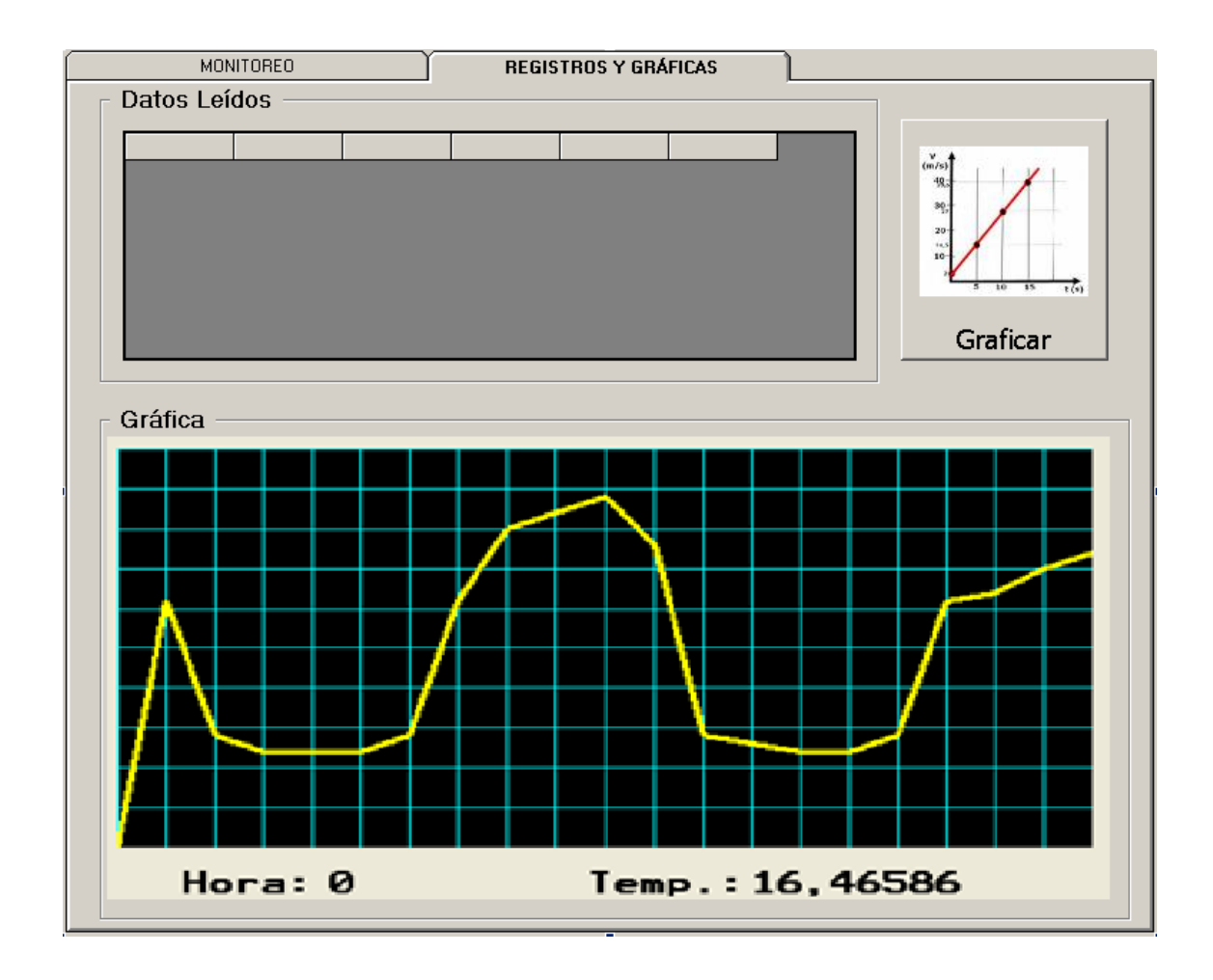

### **4.3.4 Desarrollo de la aplicación que controlará el sistema.**

- **Modulo de Monitoreo**
	- o **Control de Temperatura**

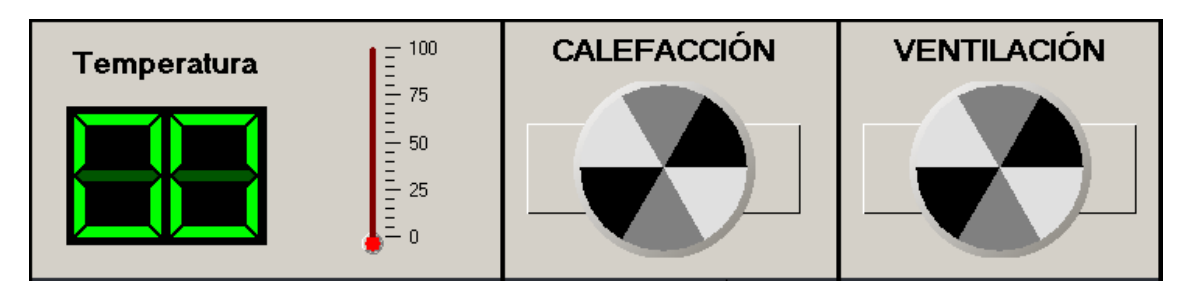

#### 'TEMPERATURA

```
If Dsp Temp.Value > 30 Then
M1.FanOn = True Else If Dsp_Temp.Value < 15 Then
M2.FanOn = True Else
M1.FanOn = FalseM2.FanOn = False End If
```
o **Control Humedad**

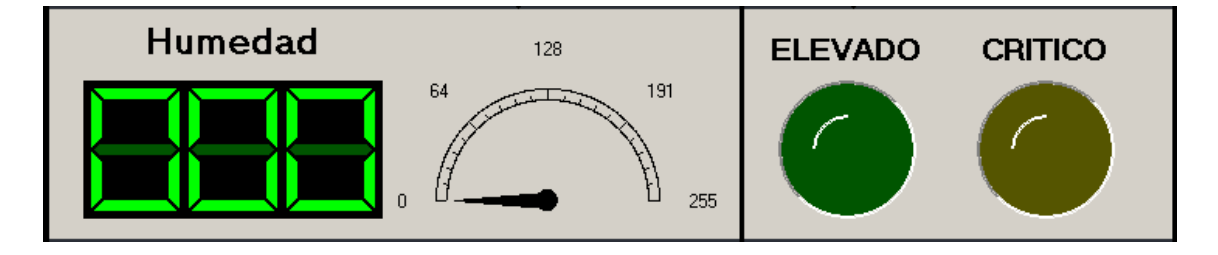

### **'HUMEDAD**

 If Dsp\_Humedad.Value >= 64 And Dsp\_Humedad.Value <= 191 Then LV.Active = True: LA.Active = False Else If Dsp\_Humedad.Value >= 192 And Dsp\_Humedad.Value <= 255 Then LV.Active = False: LA.Active = True Else LV.Active = False: LA.Active = False End If

#### o **Control Luminosidad**

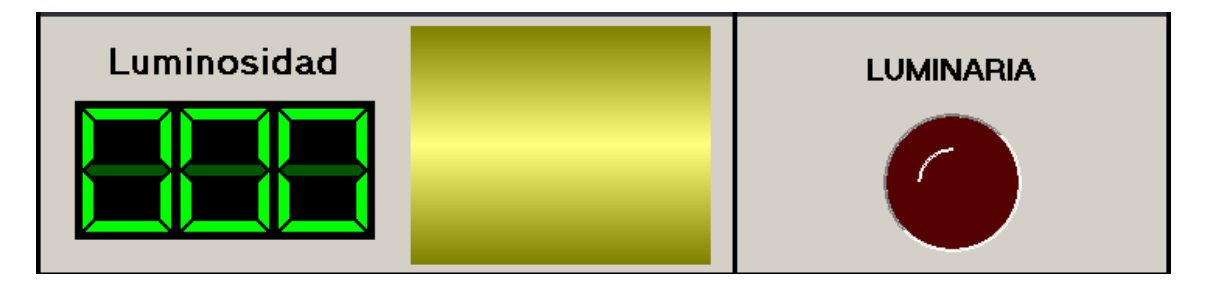

## **'LUZ**

If Dsp\_Luz.Value  $\ge$  30 And Dsp\_Luz.Value  $\le$  100 Then  $LR$ . Active = False ElseIf Dsp Luz.Value  $>= 101$  And Dsp Luz.Value  $\le$  255 Then LR.Active = True Else  $LR$ . Active = False End If

- Modulo de Registros / Gráficos
	- o Registros de los cambios en el invernadero

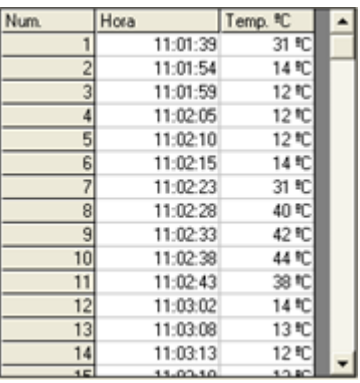

Private Sub Form\_Load() Abrir base MSComm1.PortOpen = True  $color = v$ bBlue Grilla.TextMatrix $(0, 1)$  = "TEMPERATURA:" Grilla.TextMatrix $(0, 2)$  = "HUMEDAD:" Grilla.TextMatrix $(0, 3) = "LUZ:$ " Grilla.TextMatrix $(0, 4)$  = "HORA:" Grilla.TextMatrix $(0, 5)$  = "FECHA:"  $Grilla.ColWidth(1) = Grilla.ColWidth(1) + 500$  $Grilla.ColWidth(3) = Grilla.ColWidth(3) - 300$ Grilla.ColWidth $(5)$  = Grilla.ColWidth $(5)$  + 500 Grillas End Sub

Sub Grillas()

 On Error Resume Next regis.MoveFirst For  $i = 1$  To regis.RecordCount  $Grilla.Rows = Grilla.Rows + 1$ Grilla.TextMatrix $(i, 1)$  = regis!Temp Grilla.TextMatrix $(i, 2)$  = regis!Hum Grilla.TextMatrix(i, 3) = regis!Luz Grilla.TextMatrix $(i, 4)$  = regis!Hora Grilla.TextMatrix $(i, 5)$  = regis!Fecha regis.MoveNext Next i End Sub

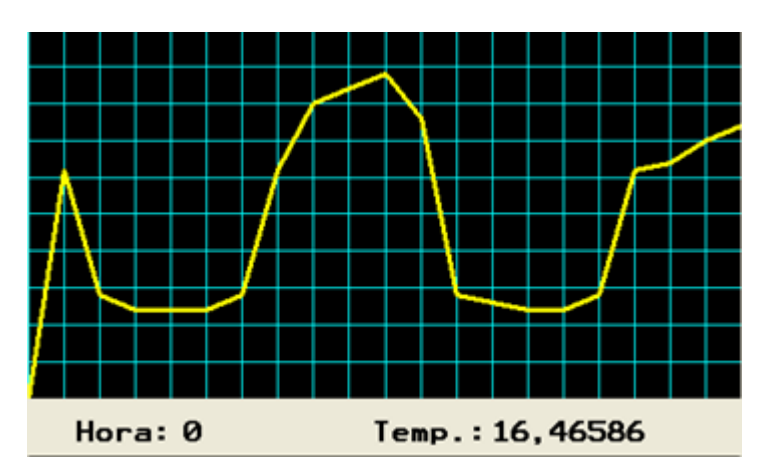

### o **Grafica del estado del invernadero**

Private Sub Command2\_Click() Grafica.Cls Form\_Activate Grafica.DrawWidth  $= 3$ For  $i = 0$  To Grilla. Rows On Error Resume Next Grafica.Line  $((Val(Grilla.TextMatrix(i, 0)) * 1),$ (Val(Grilla.TextMatrix(i, 1)) \* -2))-((Val(Grilla.TextMatrix(i + 1, 0)) \* 1), (Val(Grilla.TextMatrix $(i + 1, 1)$ ) \* -2)), color Next i End Sub

#### **4.3.5 DESCRIPCIÓN DE LA PROGRAMACIÓN DEL PIC.**

La programación para el Microcontrolador está desarrollado en un lenguaje BASIC que es PROTÓN IDE ( integrated development enviroment), entorno de desarrollo integrado, el cual permite programar el microcontrolador de forma mas simple pues es un lenguaje de alto nivel y permite realizar varios tipos de comunicación mediante diferentes protocolos como RS232 que es el que permite comunicar al microcontrolador con el computador, y el I2C que permite comunicar el microcontrolador con la memoria y el reloj de tiempo real.

#### **'Microcontrolad que se va a utilizar**

Device 16F877A

**'Frecuencia a la que va a trabajar el PIC**

Xtal 12

**'Indica que se va a utilizar LCD Alphanumérico**

Declare LCD Type 0

**'indica en donde se va a colocar el bus de Datos**

Declare LCD\_DTPin PORTB.0

**'indica en donde se va a conectar el pin EN**

Declare LCD\_ENPin PORTB.5

**'indica en donde se va a conectar el pin RS**

Declare LCD\_RSPin PORTB.4

#### **'indica que se va a utilizar una interfaz de 4 bits**

Declare LCD\_Interface 4

#### **'indica que se va a utilizar un lcd de dos líneas**

Declare LCD\_Lines 2

**'configuración del pin de reloj del bus I2C**

Declare SCL\_Pin = PORTD.1

**'configuración del pin de Datos del bus I2C**

Declare SDA\_Pin = PORTD.0

#### **'Configuración del ADC a 8 bits**

Declare Adin\_Res 8

#### **'Tipo de oscilador para el ADC**

Declare Adin\_Tad FRC

#### **'Tiempo de muestreo para lectura del canal de ADC**

Declare Adin\_Stime 50

#### **'Configura el puerto A como analógico**

 $ADCON1 = %0010$ 

#### **'Declaración de variables que se van a utilizar**

Dim segu As Byte 'segundos para el RTC

Dim minu As Byte 'minutos para el RTC

Dim hora As Byte 'hora para el RTC

Dim diaS As Byte 'día de la semana para el RTC

Dim diaF As Byte 'día del mes para el RTC

Dim mes As Byte 'mes para el RTC

Dim anio As Byte 'año para el RTC

Dim Sen\_Tem As Byte 'para el sensor de temperatura

Dim Sen\_Luz As Byte 'para el sensor de luz

Dim Sen\_Hum As Byte 'para el sensor de humedad

Dim memoria As Byte 'para almacenar valores en la memoria

Symbol RLV = PORTB.7 'para el relé de luz Verde

Symbol RLA = PORTB.6 'para el relé de luz Amarilla

Symbol RLR = PORTD.7 'para el relé de luz Roja

Symbol RLL = PORTD.6 'para el relé de luz Verde

Symbol M2 = PORTE.0 'para el motor 1

Symbol M1 = PORTE.1 'para el motor 2

Symbol Buz = PORTE.2 'para el buzer

Symbol RX = PORTD.2 'para el transmisor RS232

Symbol TX = PORTD.3 'para el receptor RS232

#### **'se apagan todos los motores, relés y el buzer.**

Low RLV: Low RLA: Low RLR: Low RLL: Low M1: Low M2: Low Buz

'retardo de tiempo para iniciar el programa

DelayMS 500

'borra el LCD

Cls

#### **'sirve para saber si es la primera vez que se energiza el circuito**

memoria = ERead 0 : DelayMS 50

#### **'si es la primera vez graba, caso contrario solo lee**

If memoria  $\leq 23$  Then

GoSub Grabar\_RTC

End If

'inicio del rograma

inicio:

Sen\_Tem = ADIn 0 'lee el sensor de temperatura

Sen\_Hum = ADIn 1 'lee el sensor de humedad

Sen Luz = ADIn 2 'lee el sensor de luz

#### **'visualiza en el LCD los datos de los sensores y la hora del RTC**

Print At 2, 2, "T", Dec2 Sen Tem, " H", Dec3 Sen Hum, " L", Dec3 Sen Luz

#### **'envía los datos de los sensores al computador por el puerto serie**

SerOut TX, 84, [Dec2 Sen\_Tem,Dec3 Sen\_Hum,Dec3 Sen\_Luz]

#### **'TEMPERATURA.- si la temperatura es muy alta, activa el ventilador**

If Sen  $Tem > 30$  Then

High M1

ElseIf Sen  $Tem < 15$  Then 'si la temperatura es muy baja, activa la calefacción

High M2

Else 'si la temperatura es satisfactoria apaga el ventilador y calefacción.

Low M1: Low M2

End If

#### **'HUMEDAD.- si el terreno está seco se activa la primera bomba de agua**

If Sen Hum  $>= 64$  And Sen Hum  $\le$  191 Then

High RLV: Low RLA

#### **'si el tererno está muy seco se activa la segunda bomba de agua**

ElseIf Sen Hum  $>= 192$  And Sen Hum  $\le$  255 Then

Low RLV: High RLA

Else 'si el terreno está bien, las bombas se apagan

Low RLV: Low RLA

End If

#### **'LUZ.- si ya no existe luz se activan las luminarias**

If Sen  $Luz \ge 30$  And Sen  $Luz \le 100$  Then

Low RLR

ElseIf Sen\_Luz  $>= 101$  And Sen\_Luz  $<= 255$  Then

High RLR

#### Else

Low RLR

End If

'va a leer el RTC

GoSub Leer\_RTC

'repite el programa

GoTo inicio

' --------------------------------------------------------

### **Grabar\_RTC:**

BusOut %11010000,0,[\$00] 'segundos

DelayMS 50

BusOut %11010000,1,[\$25] 'mitutos

DelayMS 50

BusOut %11010000,2,[\$15] 'horas

DelayMS 50

BusOut %11010000,3,[\$07] 'dia de la semana

DelayMS 50

BusOut %11010000,4,[\$03] 'dia del mes

DelayMS 50

BusOut %11010000,5,[\$04] 'mes

DelayMS 50

BusOut %11010000,6,[\$10] 'año

DelayMS 50

BusOut %11010000,7,[\$10] 'frec 1hz

DelayMS 50

EWrite 0, [23]

DelayMS 50

Return

'---------------------------------------------------------

## **Leer\_RTC:**

## **'lee todos los valores del reloj de tiempo real y almacena en sus respectivas**

#### **variables**

BusIn %11010000,0,[segu]

BusIn %11010000,1,[minu]

BusIn %11010000,2,[hora]

BusIn %11010000,3,[diaS]

BusIn %11010000,4,[diaF]

BusIn %11010000,5,[mes]

BusIn %11010000,6,[anio]

## **'visualiza la hora en formato HH:MM:SS**

 Print At 1, 1, Hex2 hora, ":", Hex2 minu, ":", Hex2 segu, " - ", Hex2 diaF, "/", Hex2 mes Return

## **4.4 FASE DE PRUEBAS**

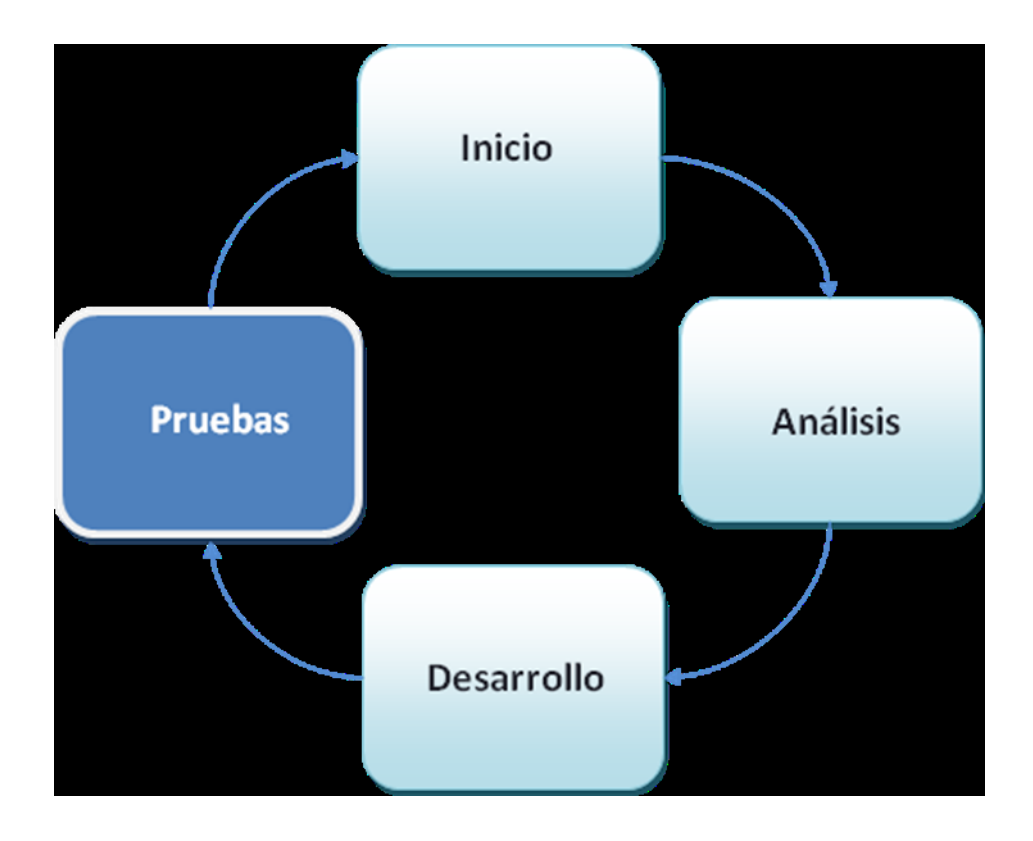

#### **4.4.1 Prueba de sistemas de riego, calefacción y ventilación.**

- **Temperatura:**
	- Al realizar la prueba del funcionamiento se constata que es necesario regular con el potenciómetro de presión la temperatura del ambiente existente en el lugar de trabajo.
	- Al aumentar la temperatura superior  $>30^\circ$  se verifico que los motores de ventilación y calefacción del sistema estuvieron invertidos.
	- Los datos que se visualizan en el display no concordaban con el rango de la grafica analógica del sistema.
- **Humedad:**  $\bullet$ 
	- Al realizar las pruebas de control de humedad se noto que no se activaba el sensor de riego; por cuanto, se realizo una revisión minuciosa del circuito de la tarjeta madre. Constatando una desconexión de uno de los cables de salida hacia el sensor.
- **Luminosidad:**
	- Se realizo una pequeña simulación para la correcta ubicación del sensor de luz.

#### **CONCLUSIONES:**

- Puedo indicar que se ha cumplido con todos los requerimientos propuestos para la realización del sistema, además se podrá verificar la creación del software el cual encierra los objetivos planteados cumpliendo así lo propuesto y mejorando la activación y control de los procesos dentro de los invernaderos.
- Debo acotar que existieron algunos imprevistos, complicaciones al desarrollar el sistema ya que existieron restricciones en la información que maneja los invernaderos, pero se me dio apertura para trabajar con el personal que labora en el mismo.
- De igual forma existió problemas en la elaboración del software ya que no existía una persona que nos ayude con la estructura y utilización del las herramientas respectivas en la parte electrónica, pero después de varias investigaciones he logrado la integridad de todo lo planificado

#### **RECOMENDACIONES:**

Luego de las investigaciones respectivas he llegado a las siguientes recomendaciones:

- Este prototipo está enfocado al campo educativo, en vista de que dentro de las políticas del Gobierno tiene el Proyecto "MUYU" (Semilla), proyecto a implementarse en los centros educativos a nivel nacional, por lo que recomiendo implementar este sistema automatizado para un mejor manejo.
- A futuro se puede emplear un teclado matricial para darle un uso multifuncional para cualquier tipo de invernadero.
- Debe existir una previa capacitación con el personal que estará a cargo del uso eficiente del programa, al cual se darán las instrucciones pertinentes y se le otorgará el manual de usuario del programa.
- En caso de presentarse algún inconveniente con el uso del programa el usuario deberá comunicarse con el servicio técnico.

## **BIBLIOGRAFÍA:**

### **LIBROS**

- ANGULO, M. José Microcontroladores PIC diseño práctico de aplicaciones. 2da. Edición. Ed.McGraw Hill. Madrid. 2005
- MALVINO, Albert Paul. Principios de Electrónica. 4ta Edición. Ed. McGraw Hill. Santa Fe de Bogotá. 2007
- NAUGHTOn. Patrick Manual de JAVA. 3ra Edición. Ed. Mc.Graw Hill. Madrid. 2000

### **INTERNET**

- [http://es.wikiboks.org](http://es.wikiboks.org/)  $\bullet$
- [http://todopic.mforos.com](http://todopic.mforos.com/)
- [http://exa.unne.edu.ar/depar/areas/informatica/anasistem1/public\\_html/Temas/Tem](http://exa.unne.edu.ar/depar/areas/informatica/anasistem1/public_html/Temas/Temas_08.pdf) [as\\_08.pdf](http://exa.unne.edu.ar/depar/areas/informatica/anasistem1/public_html/Temas/Temas_08.pdf)
- <http://www.ia.uned.es/ia/asignaturas/adms/GuiaDidADMS/node10.html>  $\bullet$
- <http://alarcos.inf-cr.uclm.es/doc/ISOFTWAREI/Tema03.pdf>
- [www.deseoaprender.com](http://www.deseoaprender.com/)  $\bullet$
- [www.subgurim.net](http://www.subgurim.net/)
- <http://msdn2.microsoft.com/es-es/library/>  $\bullet$
- <http://geeks.ms/languages/es-ES/docs/faq.aspx>
- [www.willy.net](http://www.willy.net/)
- [www.devjoker.com](http://www.devjoker.com/)
- [www.paginas-web-mexico.com.mx/que-es-ftp.](http://www.paginas-web-mexico.com.mx/que-es-ftp.)
- [http://www.pcchips.com.tw](http://www.pcchips.com.tw/)  $\bullet$
- [http://www.iearobotics.com/proyectos/cuadernos/ct1/ct1.html.](http://www.iearobotics.com/proyectos/cuadernos/ct1/ct1.html)

# **UNIVERSIDAD TECNOLÓGICA ISRAEL**

## **FACULTAD DE SISTEMAS**

## **INFORMÁTICOS**

## **AUTORIZACIÓN DE EMPASTADO**

- **DE:** Ing. Miriam Almache **PARA:** Msc. Miguel Ortíz Decano de la Facultad
- **ASUNTO:** Autorización de Empastado **FECHA:** Quito, 29 de mayo de 2010

Por medio de la presente certifico que la Señora Sandra Carmita Alvarado Argudo con CI.0102452299 ha realizado las modificaciones solicitadas de acuerdo a las Actas de Pre Defensa realizado el día 26 de mayo de 2010, al documento de tesis titulada **PROTOTIPO DE UN SISTEMA DE AUTOMATIZACIÓN DE VENTILACIÓN Y RIEGO DE UN INVERNADERO**, de Ingeniería de Sistemas Informáticos Educativos, el documento está concluido y se autoriza su empastado.

Atentamente

Ing. Miriam Almache Miembro del Tribunal Pre Defensa

# **UNIVERSIDAD TECNOLÓGICA ISRAEL**

## **FACULTAD DE SISTEMAS**

## **INFORMÁTICOS**

## **AUTORIZACIÓN DE EMPASTADO**

- **DE:** Ing. Carlos Valladares **PARA:** Msc. Miguel Ortíz Decano de la Facultad
- **ASUNTO:** Autorización de Empastado **FECHA:** Quito, 29 de mayo de 2010

Por medio de la presente certifico que la Señora Sandra Carmita Alvarado Argudo con CI.0102452299 ha realizado las modificaciones solicitadas de acuerdo a las Actas de Pre Defensa realizado el día 26 de mayo de 2010, al documento de tesis titulada **PROTOTIPO DE UN SISTEMA DE AUTOMATIZACIÓN DE VENTILACIÓN Y RIEGO DE UN INVERNADERO**, de Ingeniería de Sistemas Informáticos Educativos, el documento está concluido y se autoriza su empastado.

Atentamente

Ing. Carlos Valladares Miembro del Tribunal Pre Defensa

# **UNIVERSIDAD TECNOLÓGICA ISRAEL**

## **FACULTAD DE SISTEMAS**

## **INFORMÁTICOS**

## **AUTORIZACIÓN DE EMPASTADO**

- **DE:** Ing. Oscar Acero PARA: Msc. Miguel Ortíz Decano de la Facultad
- **ASUNTO:** Autorización de Empastado **FECHA:** Quito, 29 de mayo de 2010

Por medio de la presente certifico que la Señora Sandra Carmita Alvarado Argudo con CI.0102452299 ha realizado las modificaciones solicitadas de acuerdo a las Actas de Pre Defensa realizado el día 26 de mayo de 2010, al documento de tesis titulada **PROTOTIPO DE UN SISTEMA DE AUTOMATIZACIÓN DE VENTILACIÓN Y RIEGO DE UN INVERNADERO**, de Ingeniería de Sistemas Informáticos Educativos, el documento está concluido y se autoriza su empastado.

Atentamente

Ing. Oscar Acero Miembro del Tribunal Pre Defensa